701P28620 Hints and Tips

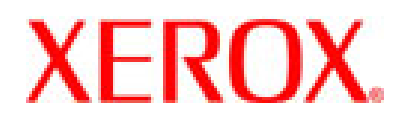

## Xerox Nuvera**®** 288 Digital Perfecting System

# TIPS Including Software 3.0.29.xx Release Notes Hints and

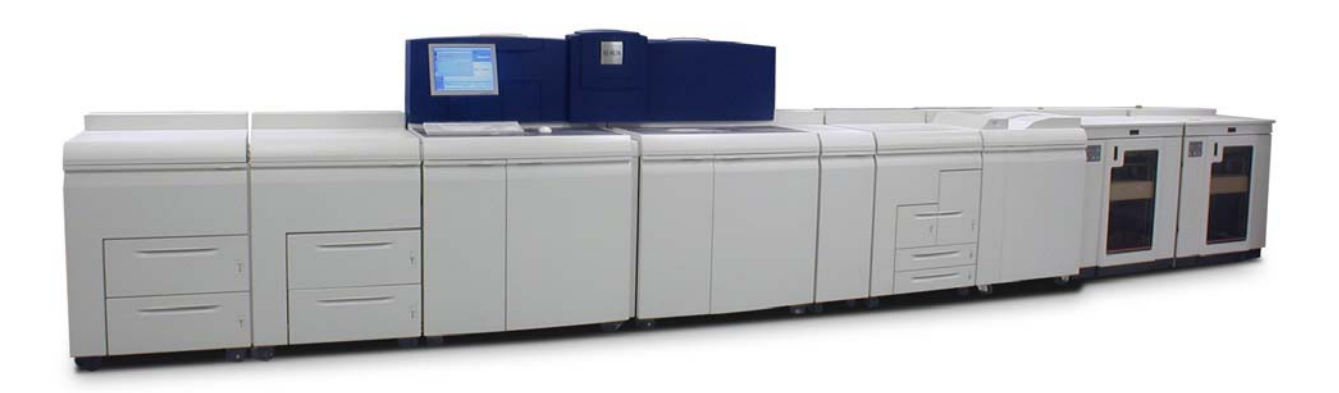

Version 3.0 March 2, 2007

The most recent version of this document can always be found in GSN Library # 5187.

Prepared by:

Xerox Corporation Global Knowledge & Language Services Webster, New York

Microsoft<sup>®</sup> is a registered trademark of Microsoft Corporation.

Windows NT $^\circ$ , Windows $^\circ$  95, Windows $^\circ$  98, Windows $^\circ$  Me, Windows $^\circ$  2000, and Windows $^\circ$  XP are registered trademarks of Microsoft Corporation.

Active Directory® is a registered trademark of Microsoft Corporation.

Internet Explorer is a copyright protected program of Microsoft Corporation.

Novell<sup>®</sup> and NetWare<sup>®</sup> are registered trademarks of Novell, Inc.

Netscape<sup>®</sup> is a registered trademark of Netscape Communications Corporation.

Adobe<sup>®</sup> and PostScript<sup>®</sup> are registered trademarks of Adobe Systems Incorporated.

TIFF is a copyright of Adobe Systems Incorporated.

AppleTalk, LaserWriter, and Macintosh are trademarks of Apple Computer, Inc.

PCL<sup>®</sup> and HP-GL<sup>®</sup> are registered trademarks of Hewlett-Packard Corporation.

WinZip<sup>®</sup> is a registered trademark of Nico Mak Computing, Incorporated.

Digi is a trademark of Digi International.

ACITS LPR Printing for Windows 95 is a copyright of the University of Texas at Austin.

VTAM $^{\circ}$  is a registered trademark of IBM Corporation.

IPDS is a trademark of IBM Corporation.

Solaris and Java are trademarks of Sun® Microsystems.

Linux<sup>®</sup> is a registered trademark of Linus Torvalds.

Red Hat $^{\circ}$  is a registered trademark of Redhat, Inc.

Mandrake and Linux-Mandrake are trademarks of MandrakeSoft.

CUPS is a trademark of Easy Software Products.

VIPP<sup>®</sup> (Variable-data Intelligent PostScript Printware) is a registered trademark of Xerox Corporation.

DocuTech<sup>®</sup>, DocuSP<sup>®</sup>, DigiPath<sup>®</sup>, and CentreWare<sup>®</sup> are registered trademarks of Xerox Corporation.

XEROX<sup>®</sup>, Xerox Nuvera<sup>®</sup>, FreeFlow<sup>®</sup>, The Document Company<sup>®</sup>, and the digital X<sup>®</sup> are trademarks of Xerox Corporation in the United States and / or other countries.

# **Table of Contents**

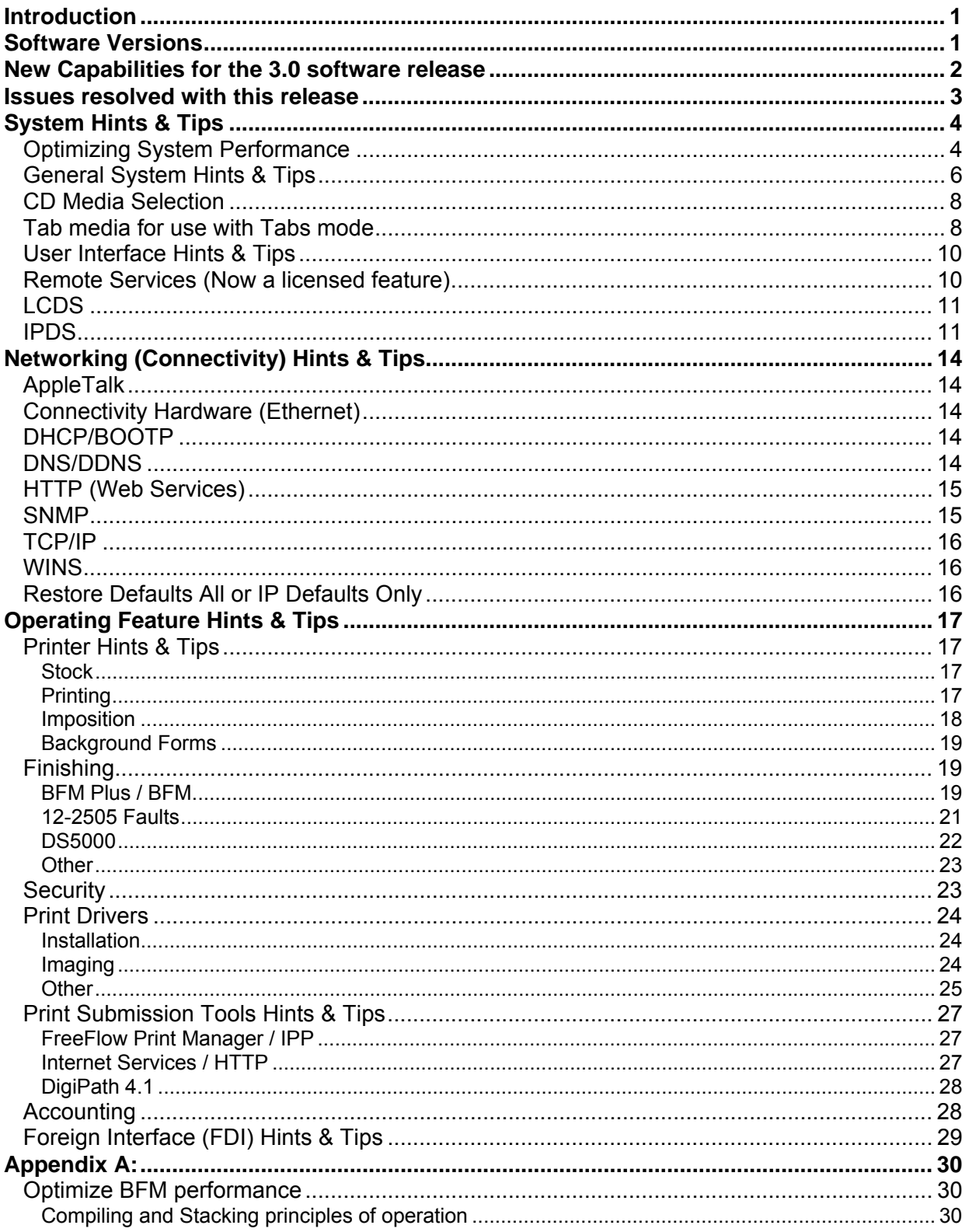

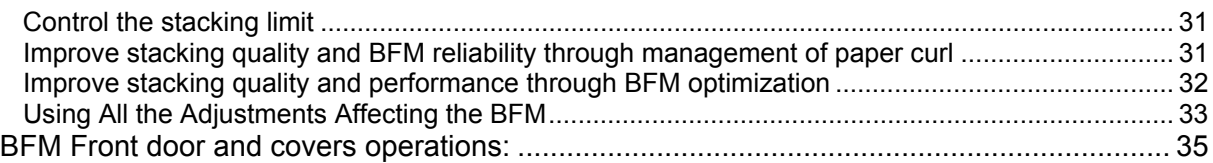

# <span id="page-4-0"></span>**Introduction**

This Hints & Tips document is a guide to the known operating limitations of the Xerox Nuvera 288 Digital Perfecting System.

The information presented in this document consists of the following:

- Software Release version numbers
- Overall System Hints & Tips
- Networking (Connectivity) Hints & Tips
- Operating Feature Hints & Tips

# **Software Versions**

**This document corresponds to the following software versions:** 

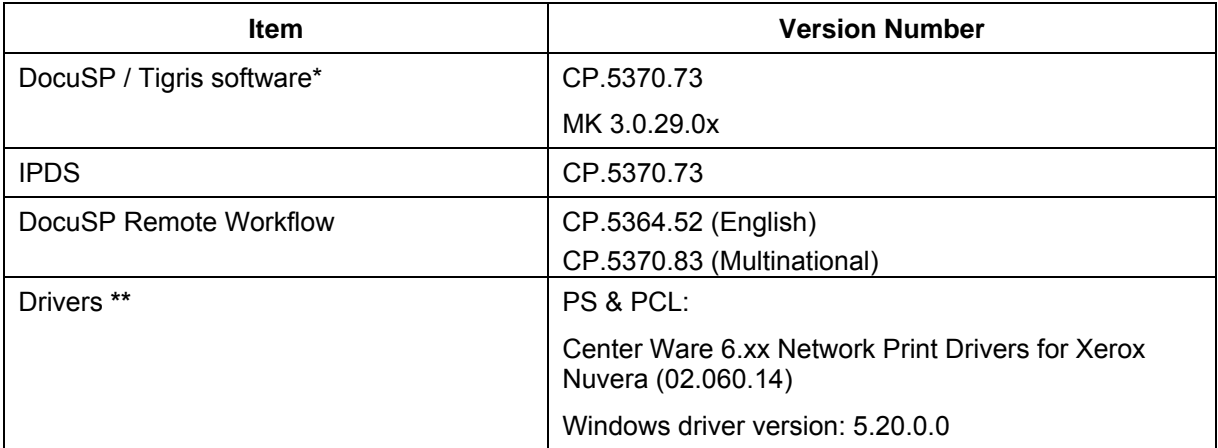

**\*Note:** The UI indicates DocuSP version 5.1 SP2, but the version 5.3 License file is required to run the release.

**\* \*Note:** The print drivers included with the system do not support Microsoft Windows Vista. Check the driver download page at [www.xerox.com](http://www.xerox.com/) for future updates.

# <span id="page-5-0"></span>**New Capabilities for the 3.0 software release**

The Following features are unique to the Xerox Nuvera 288 Digital Perfecting System:

- A Sheet Enhancement Module has been added to configuration. This is a mandatory module on the Xerox Nuvera 288 Digital Perfecting System and the Nuvera FX Production System.
- A second print engine is added (print engines A1 and A2) to produce 288 impressions per minute on 8.5x11 inch or A4 paper.
- A new Pass Through Mode (PTM) allows one of the print engines to run. This mode is selected in diagnostics.
- There is no scanner module; scanning is available only as part of the Xerox FreeFlow scanning solution.
- The Xerox Nuvera 288 Digital Perfecting System uses EA Toner only.
- A new Tab Optimization Mode is available and is selected from the Printer menu.
- A new diagnostic routine, Image Quality Matching dC965, has been added.
- A Page Parallel RIP feature has been added.

The Following features, which are supported on other Nuvera products, are **not** supported on the Xerox Nuvera 288 Digital Perfecting System:

- Copying is not supported. There is no ADF on the Xerox Nuvera 288 Digital Perfecting System.
- Annotation in DocuSP is not supported.
- MICR / MX printing is not supported.

# <span id="page-6-0"></span>**Issues resolved with this release**

The Xerox Nuvera 288 Digital Perfecting System is a new product. Differences from this first release will appear in the next version of this document.

#### **System Hints and Tips**

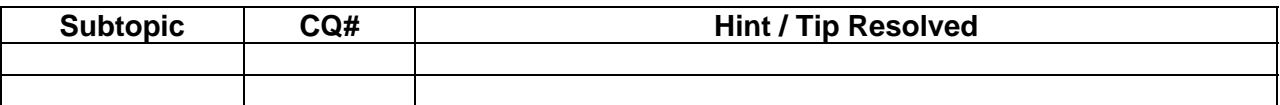

#### **Networking Hints and Tips**

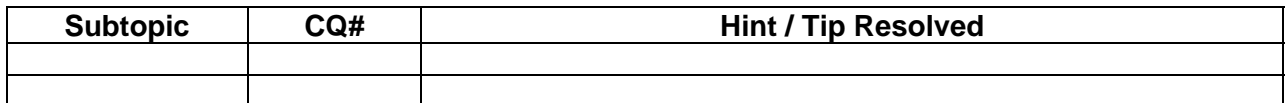

#### **Operating Feature Hints and Tips**

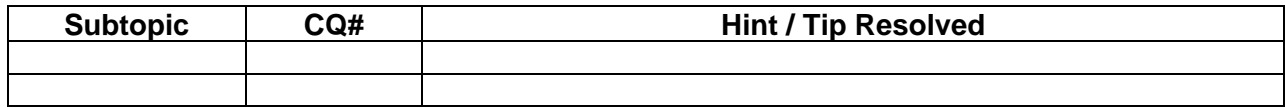

# <span id="page-7-0"></span>**System Hints & Tips**

# **Optimizing System Performance**

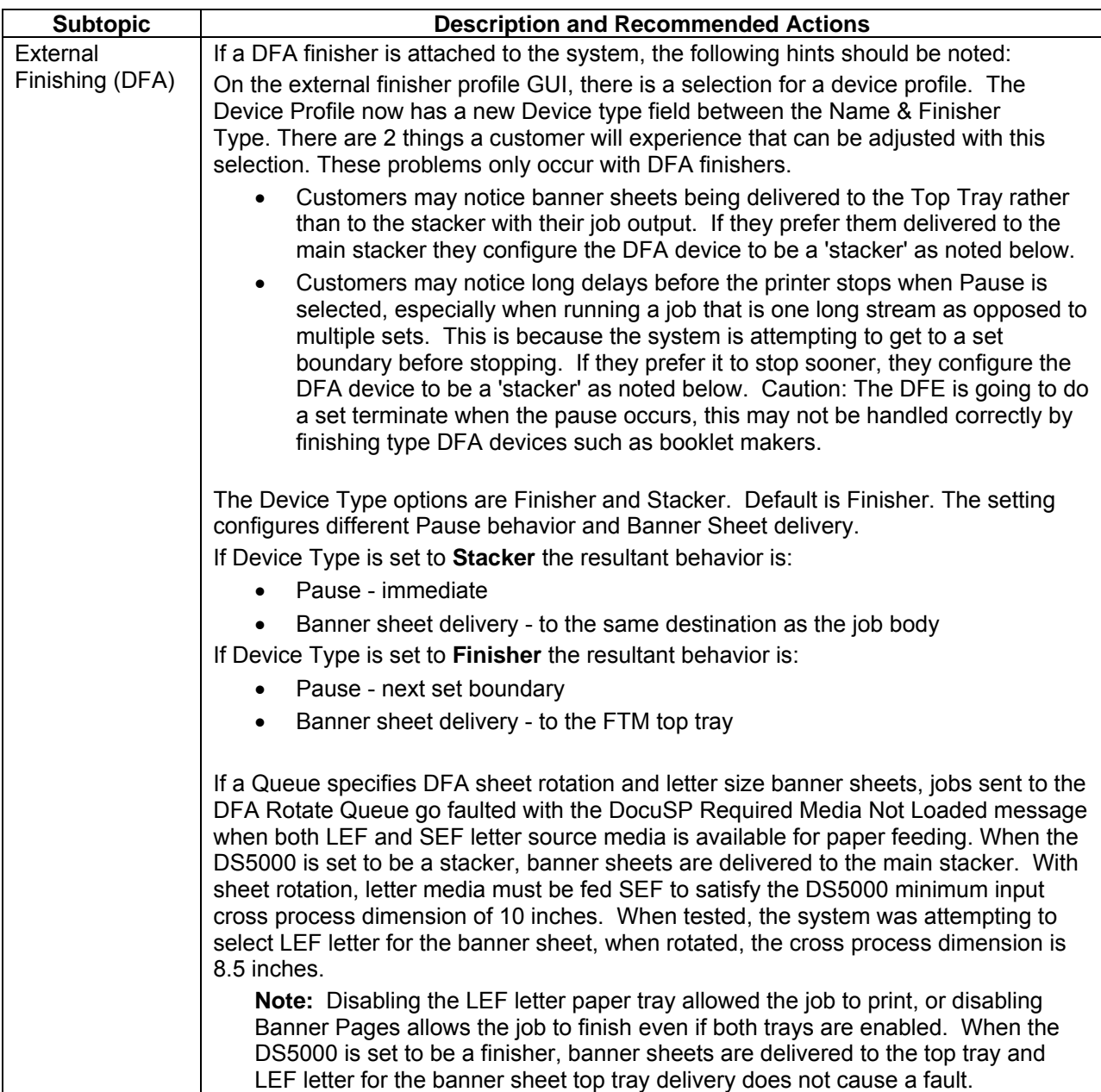

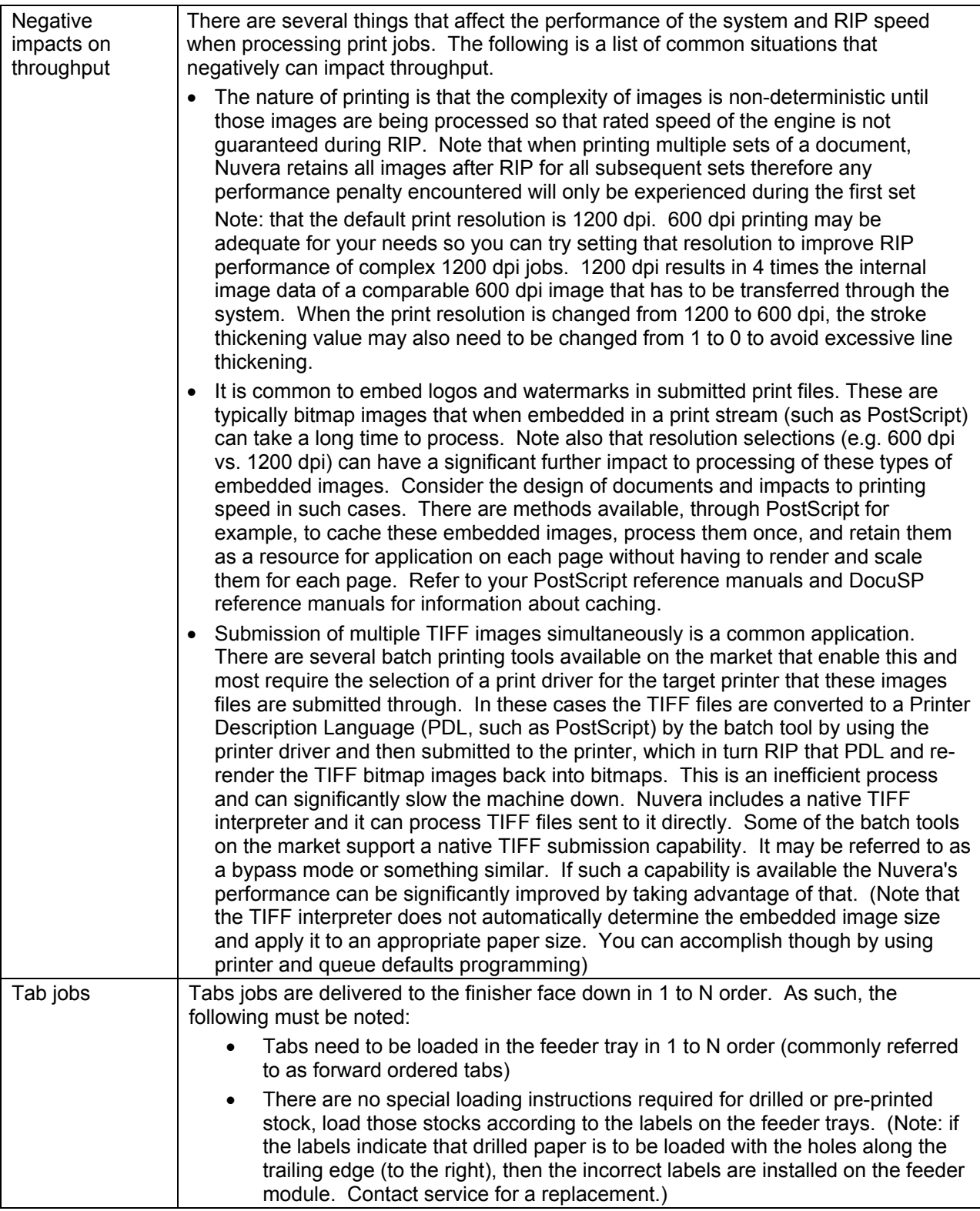

# <span id="page-9-0"></span>**General System Hints & Tips**

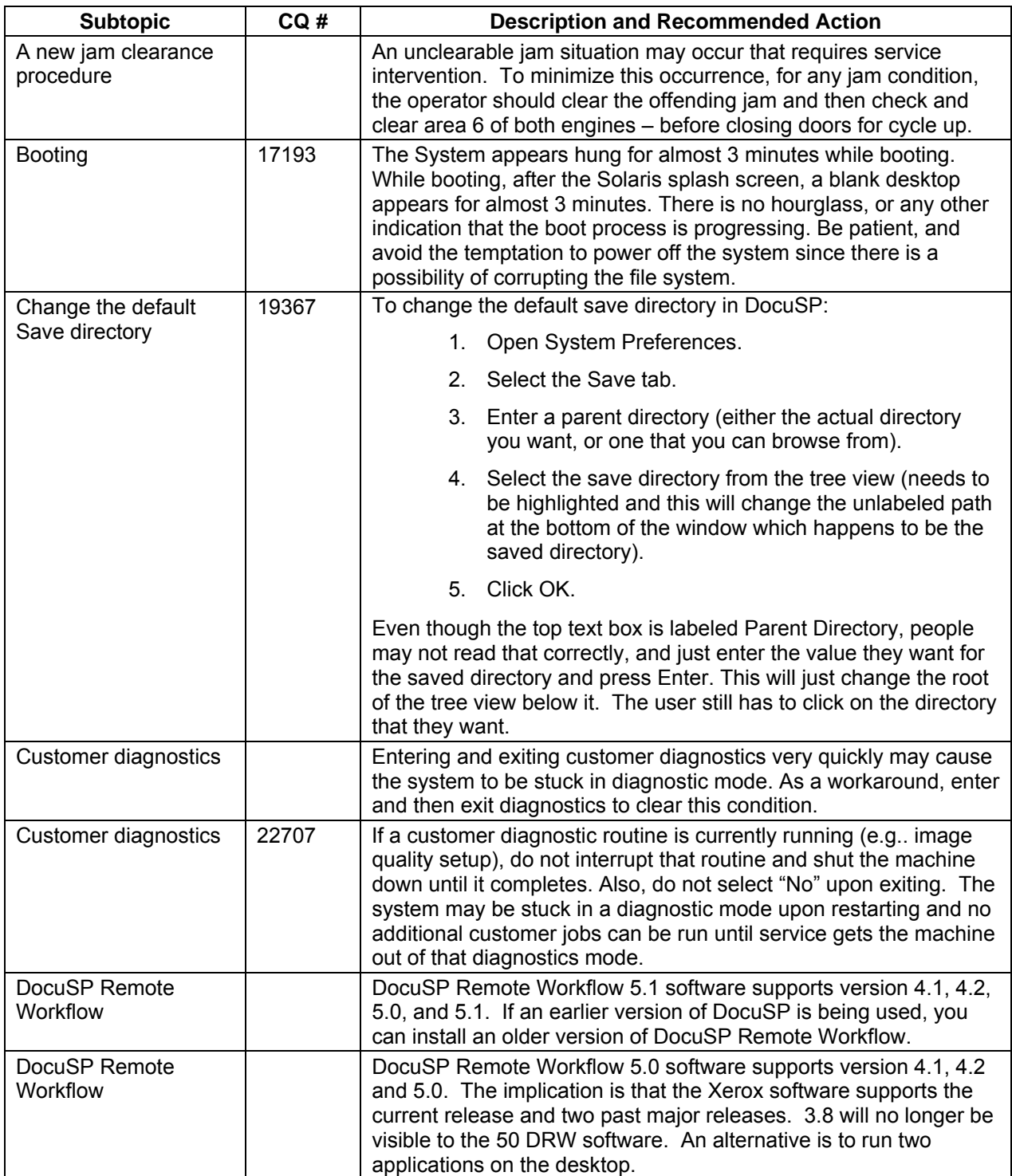

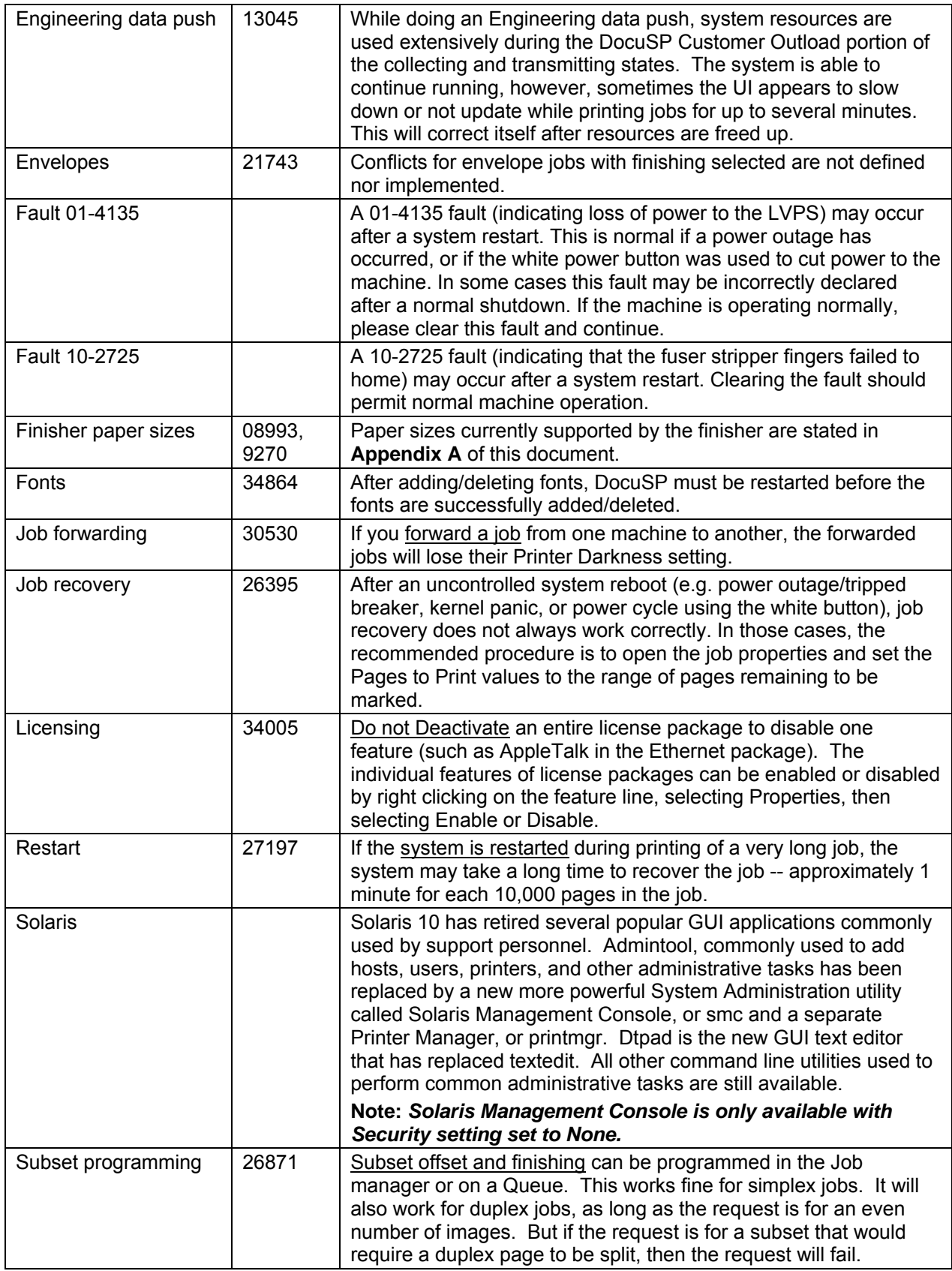

## <span id="page-11-0"></span>**CD Media Selection**

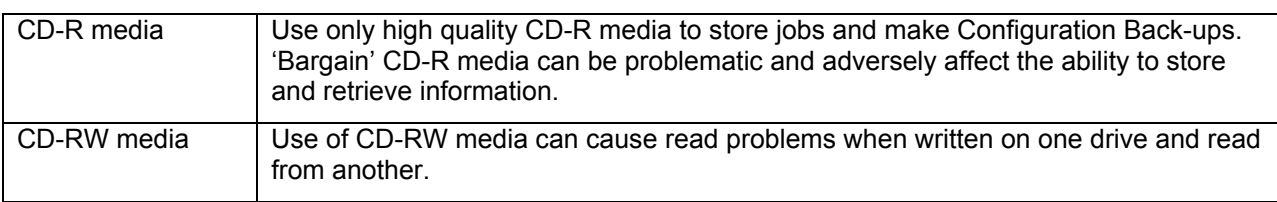

### **Tab media for use with Tabs mode**

The 288 Perfecting System Tabs mode will support the Xerox tab media listed in the following tables. If the customer uses tabs other than those listed below, results are questionable.

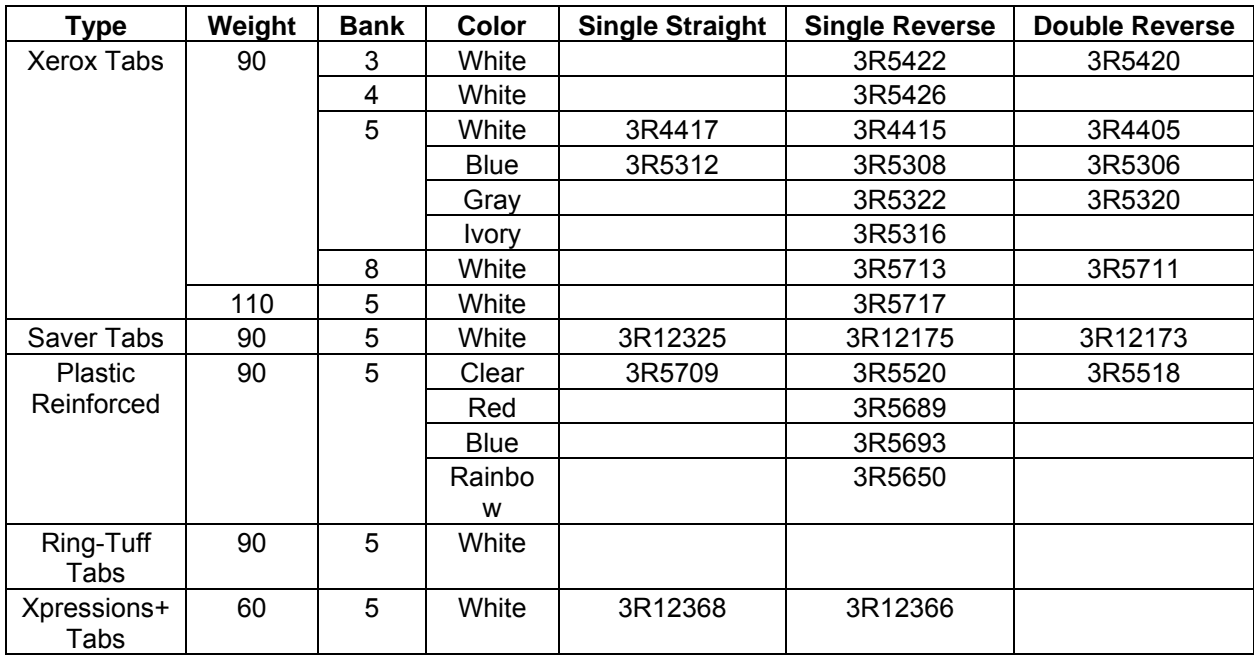

#### **US Tab Stock – All 9 x 11 inches**

| <b>Type</b> | Weight | <b>Bank</b>             | <b>Color</b> | <b>Single Straight</b> | <b>Single Reverse</b> | <b>Double Reverse</b> |
|-------------|--------|-------------------------|--------------|------------------------|-----------------------|-----------------------|
| Standard    | 160    | 3                       | White        |                        | 3R90871               |                       |
| Tabs        |        | $\overline{\mathbf{4}}$ | White        |                        | 3R90872               |                       |
|             |        | 5                       | White        | 3R91012                | 3R90873               | 3R90957               |
|             |        |                         | Rainbo<br>W  | 3R91025                | 3R90878               | 3R90947               |
|             |        | 6                       | White        | 3R91013                | 3R91000               |                       |
|             |        |                         | Rainbo<br>W  |                        | 3R93992               | 3R91391               |
|             |        | 8                       | Rainbo<br>W  |                        | 3R93990               |                       |
|             |        | 9                       | Rainbo<br>W  |                        |                       | 3R93993               |
|             |        | 10                      | White        | 3R91014                | 3R91001               | 3R90901               |
|             |        |                         | Gray         | 3R91023                |                       |                       |
|             |        |                         | Rainbo<br>W  | 3R91390                | 3R93988               |                       |
|             |        | 12                      | White        | 3R91015                | 3R91002               |                       |
|             |        |                         | Rainbo<br>W  |                        | 3R93987               |                       |
| Laminated   | 160    | 5                       | White        |                        | 3R97229               |                       |
| Tabs        |        |                         | Rainbo<br>W  | 3R97234                | 3R97233               |                       |
|             |        | 10                      | White        |                        | 3R97230               |                       |
| Colotech    | 200    | 5                       | White        |                        | 3R972310              |                       |
| Tabs        |        | 10                      | White        |                        | 3R97232               |                       |

**RX Tab Stock – All 223 x 297 millimeters (A4 based)** 

# <span id="page-13-0"></span>**User Interface Hints & Tips**

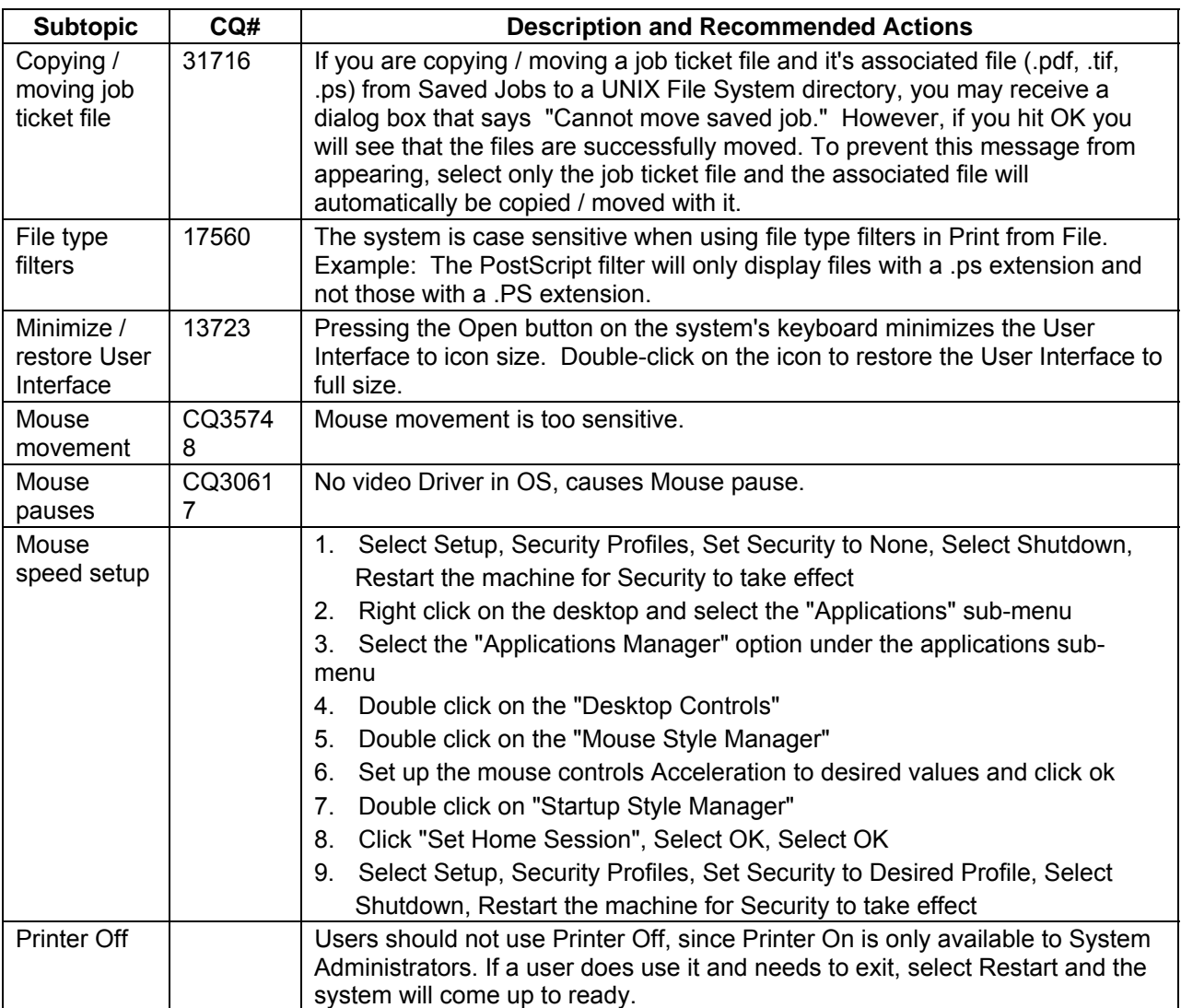

# **Remote Services (Now a licensed feature)**

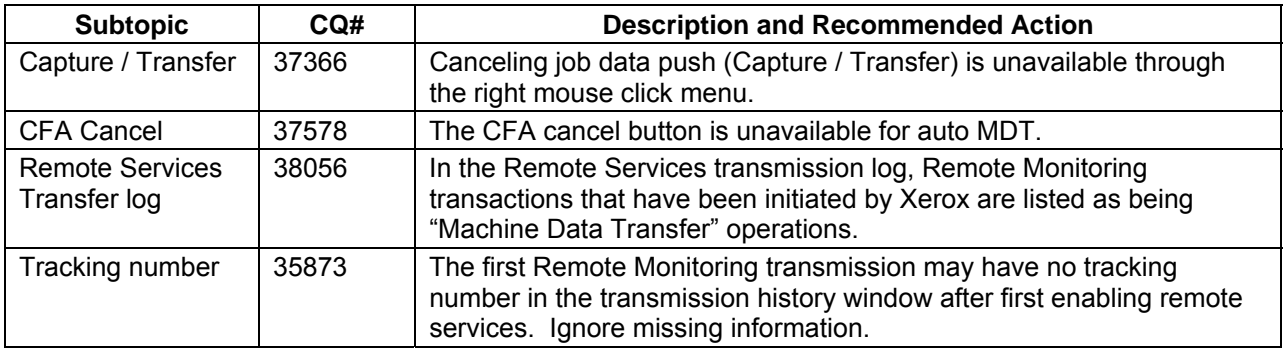

<span id="page-14-0"></span>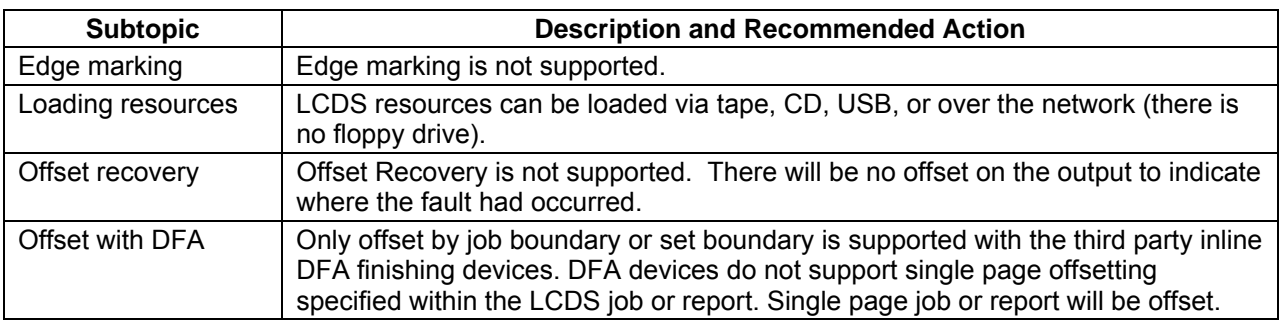

## **IPDS**

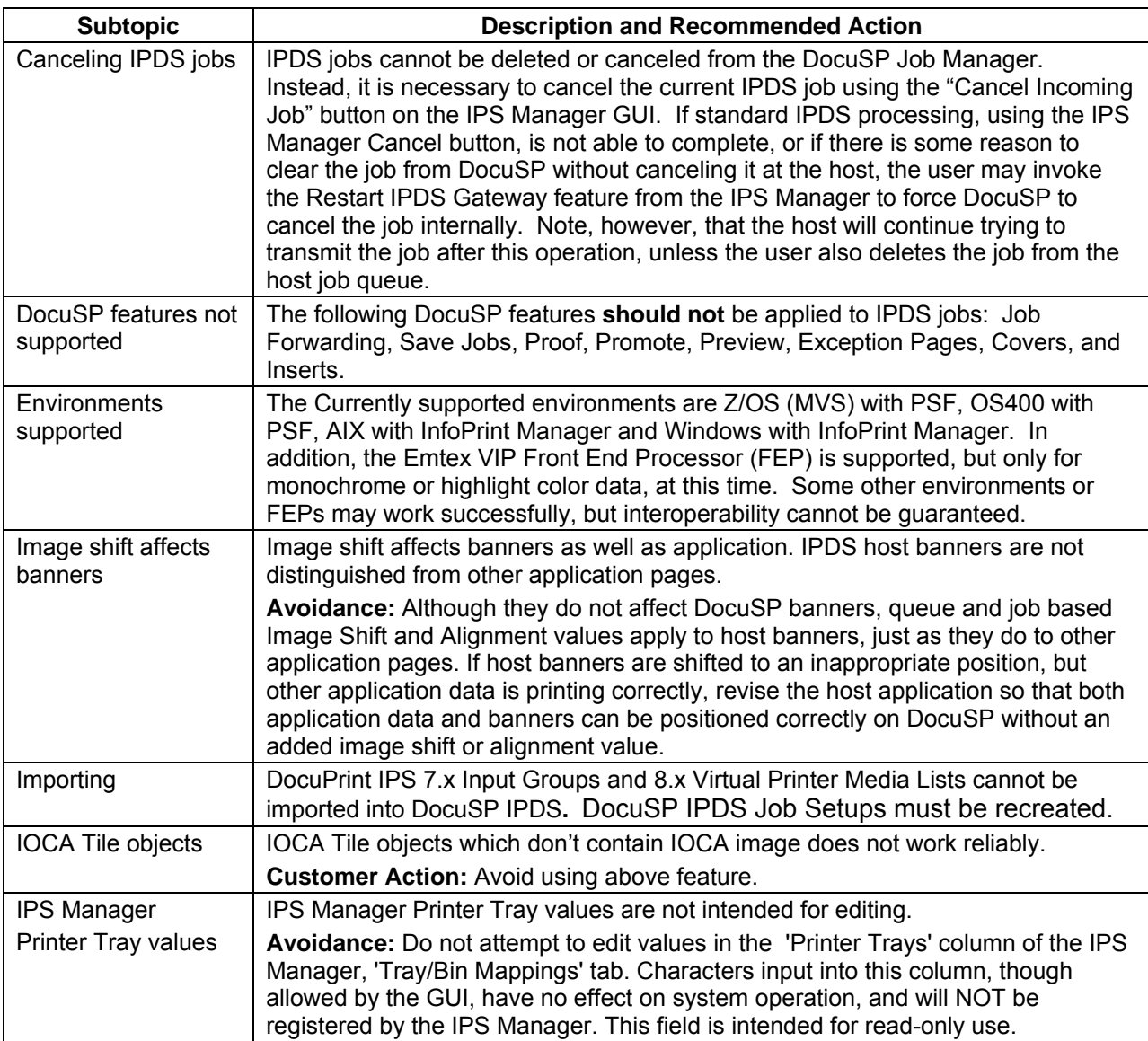

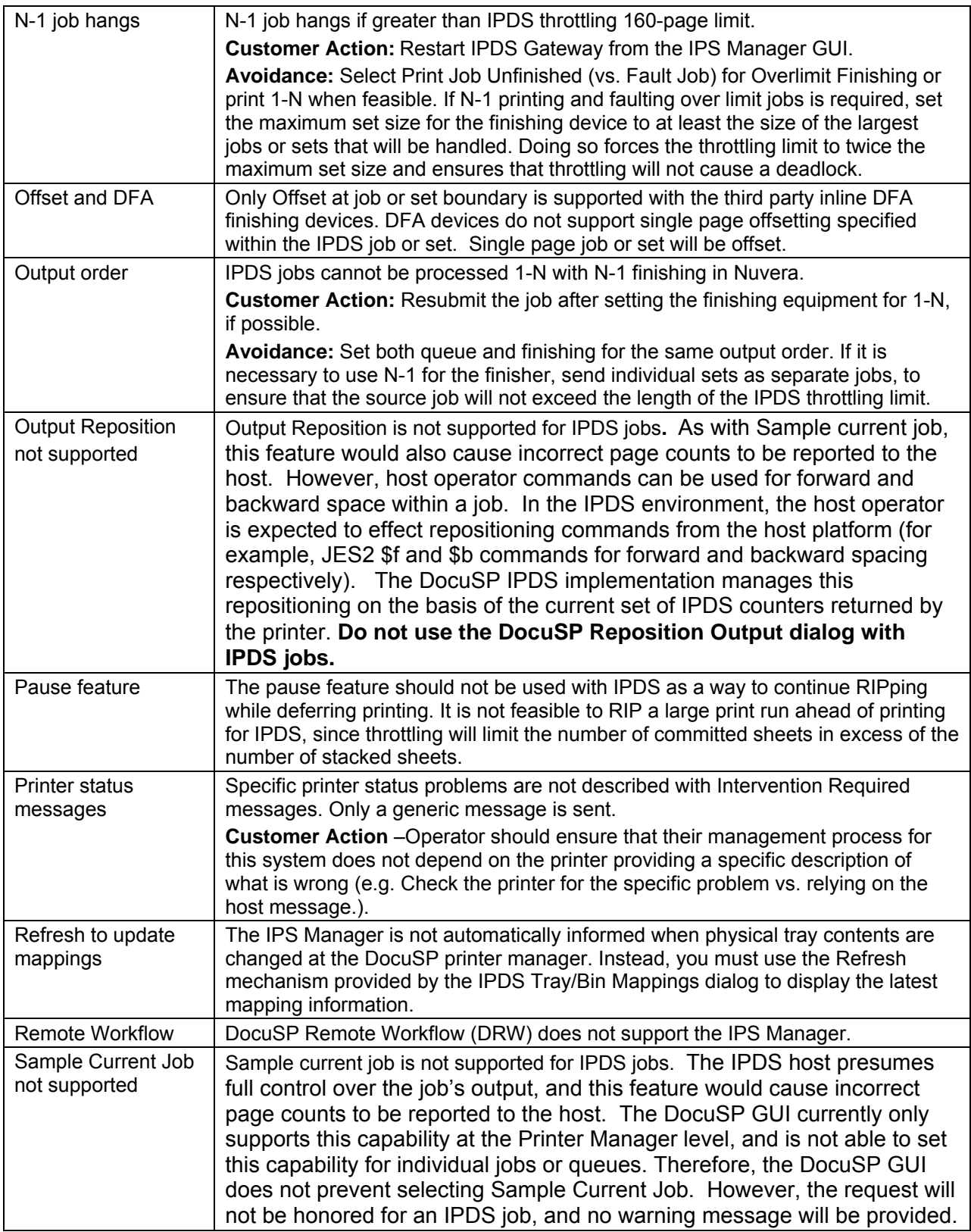

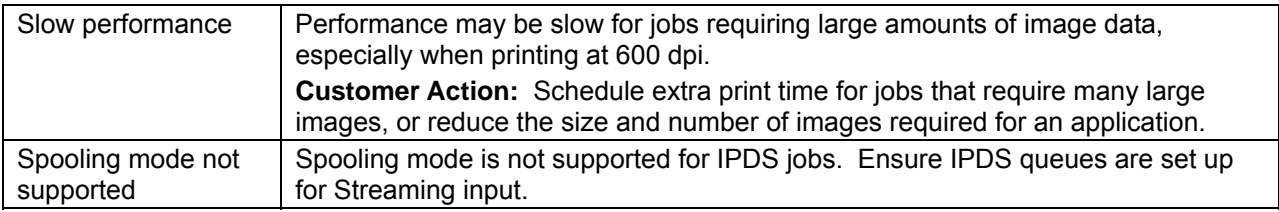

# <span id="page-17-0"></span>**Networking (Connectivity) Hints & Tips**

## **AppleTalk**

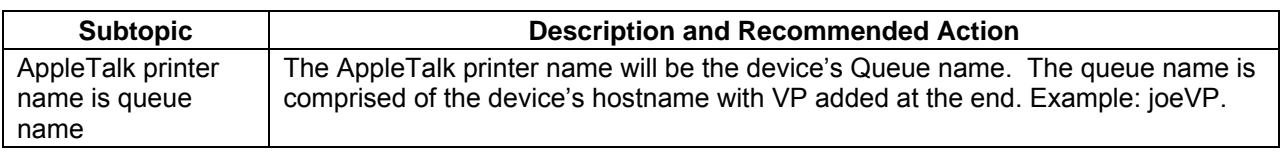

## **Connectivity Hardware (Ethernet)**

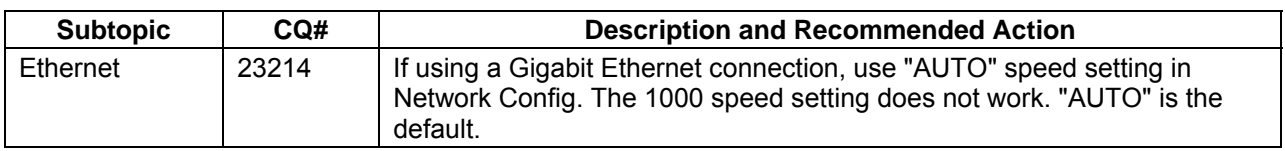

### **DHCP/BOOTP**

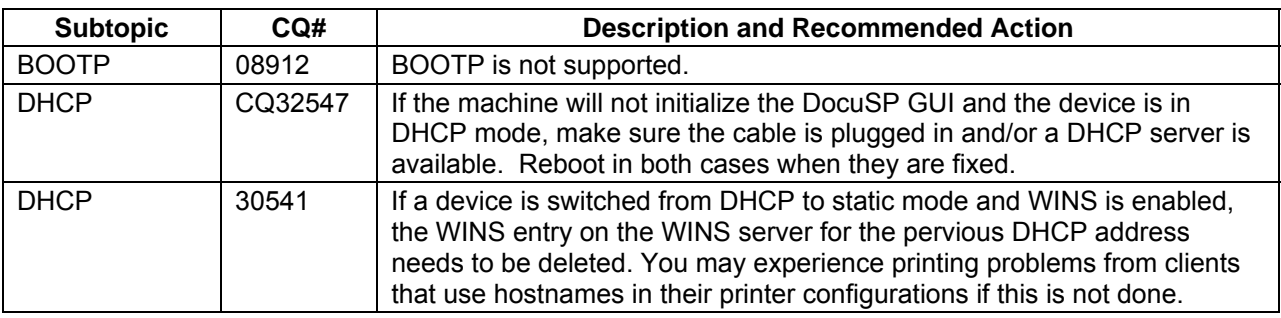

### **DNS/DDNS**

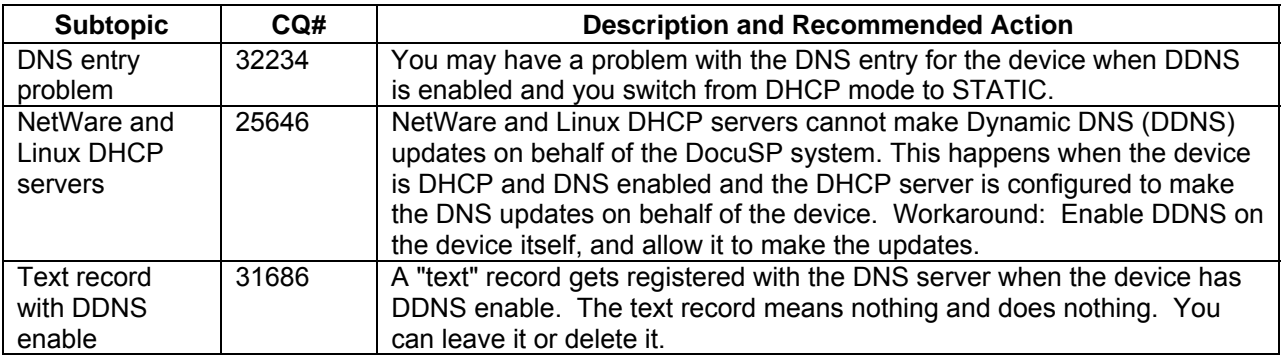

# <span id="page-18-0"></span>**HTTP (Web Services)**

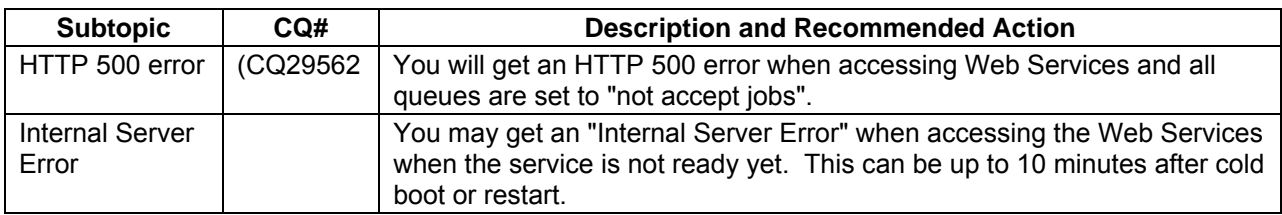

### **SNMP**

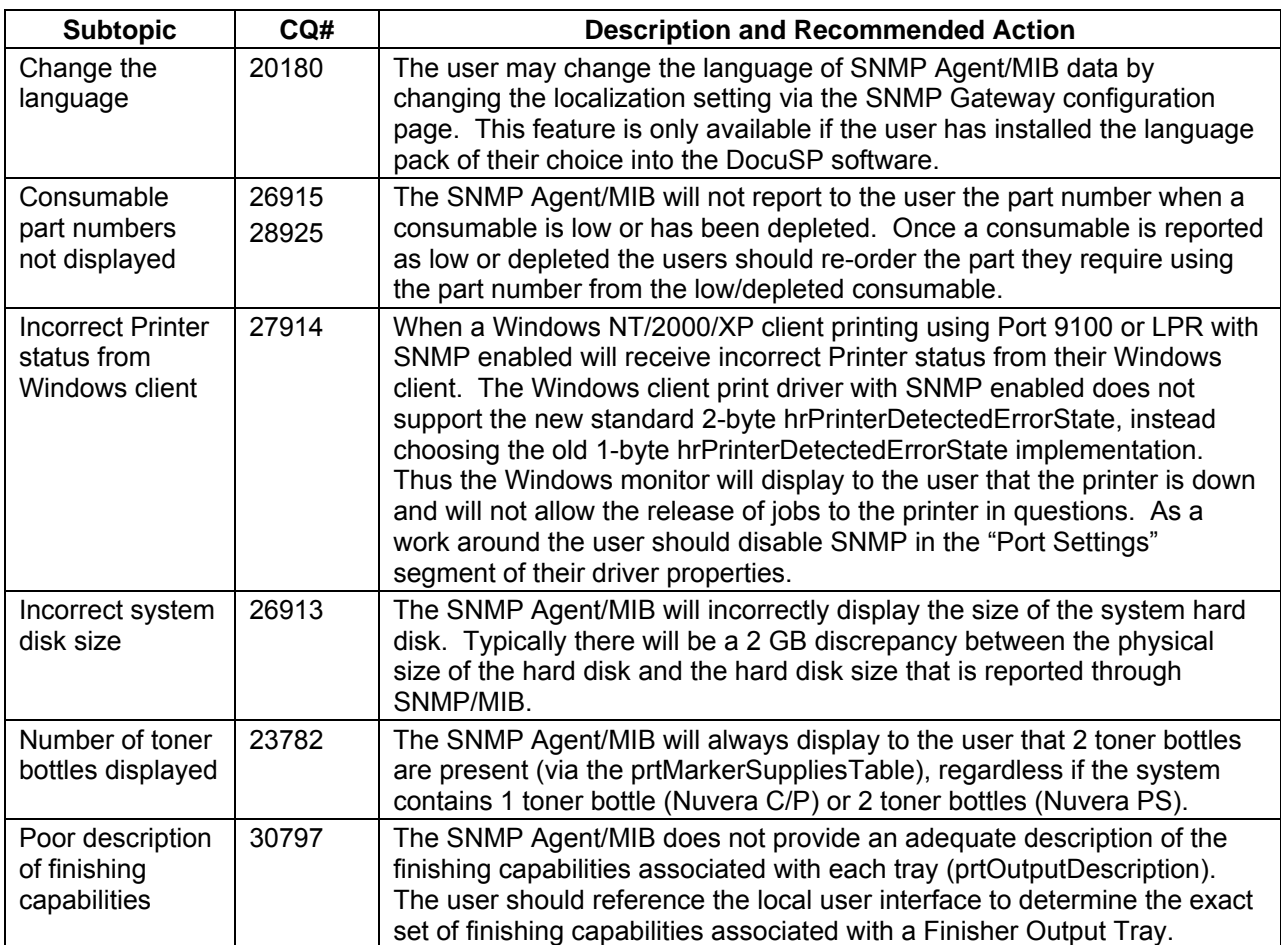

## <span id="page-19-0"></span>**TCP/IP**

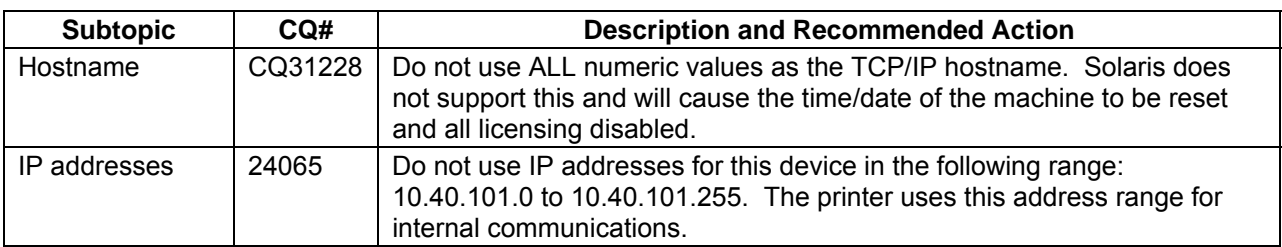

### **WINS**

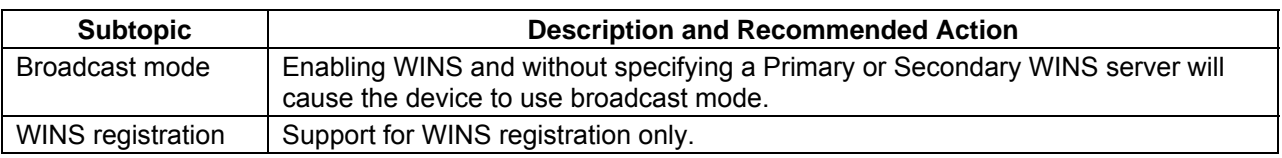

## **Restore Defaults All or IP Defaults Only**

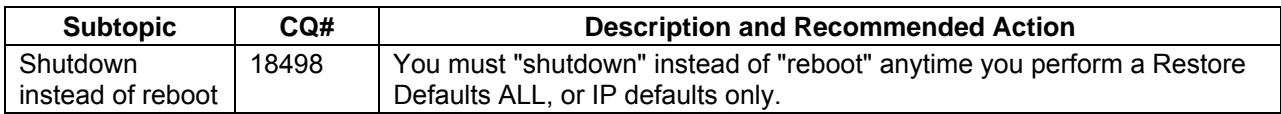

# <span id="page-20-0"></span>**Operating Feature Hints & Tips**

## **Printer Hints & Tips**

#### Stock

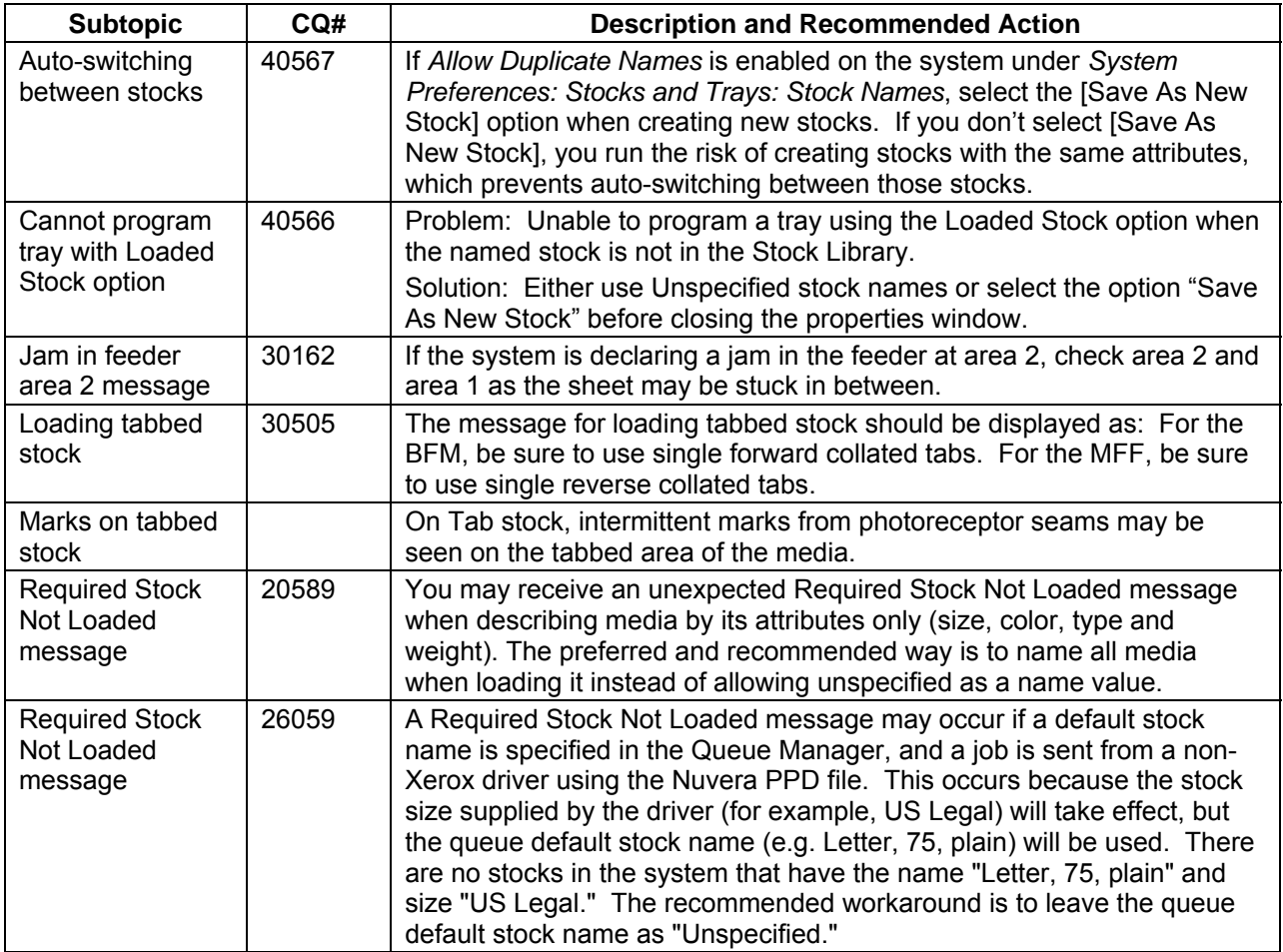

#### Printing

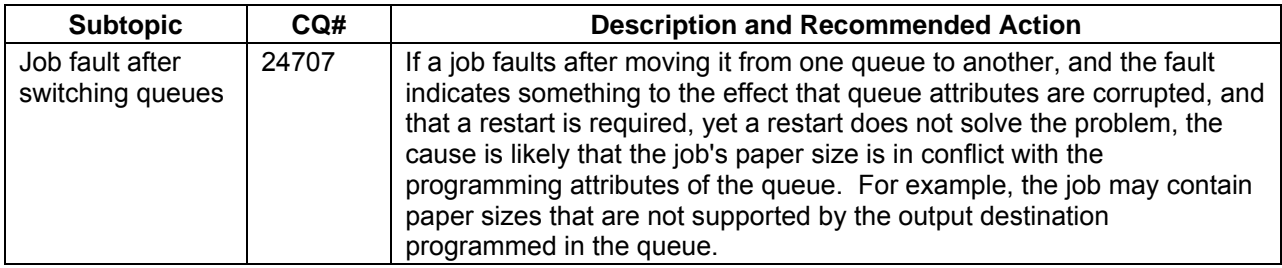

<span id="page-21-0"></span>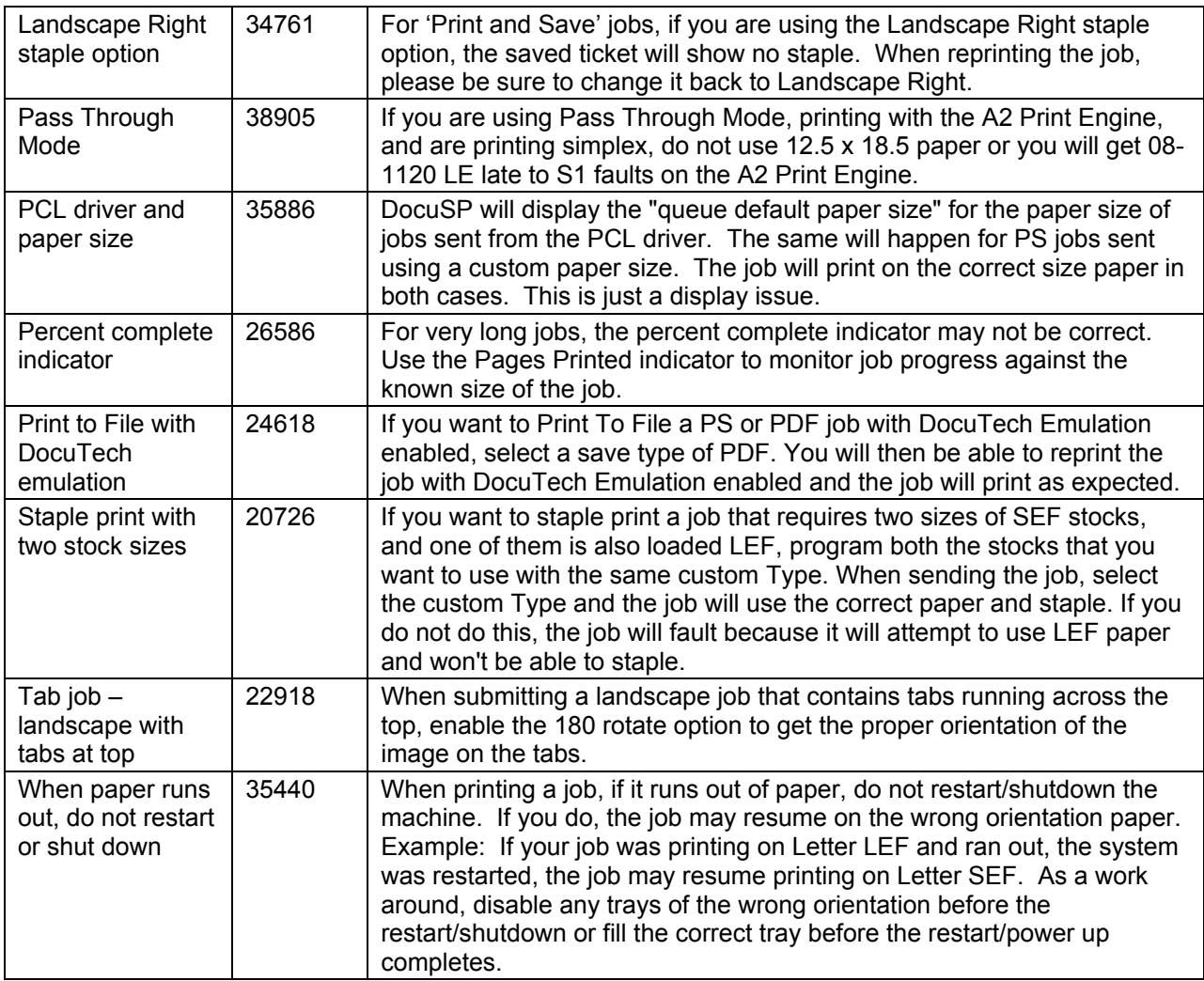

### Imposition

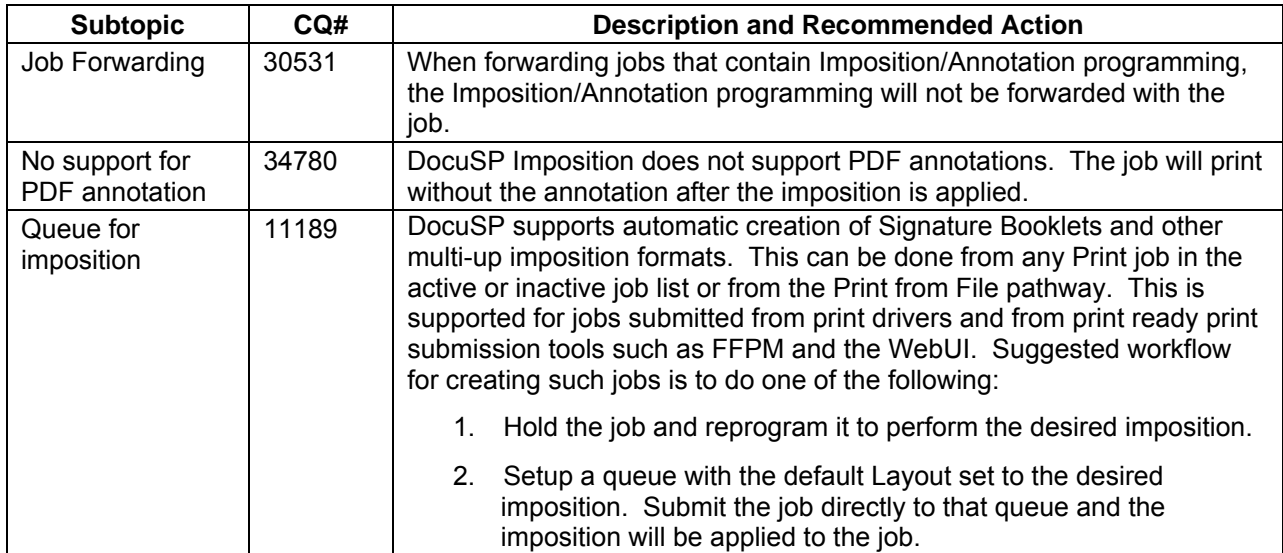

### <span id="page-22-0"></span>Background Forms

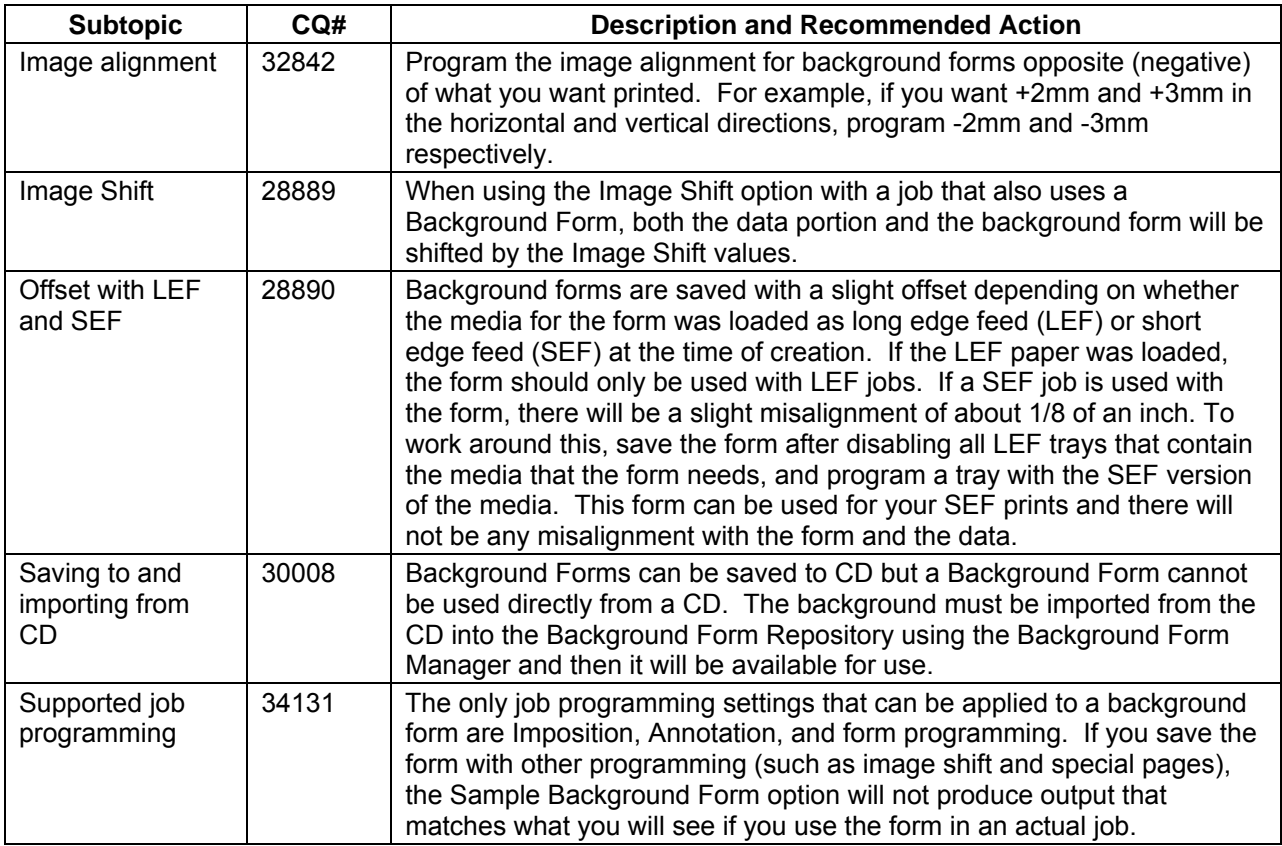

# **Finishing**

#### BFM Plus / BFM

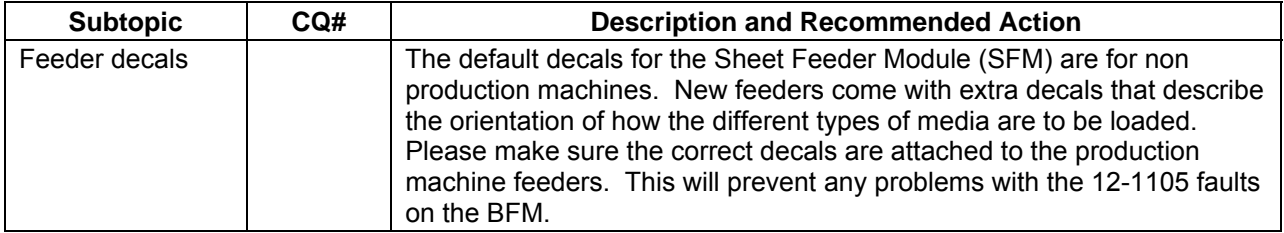

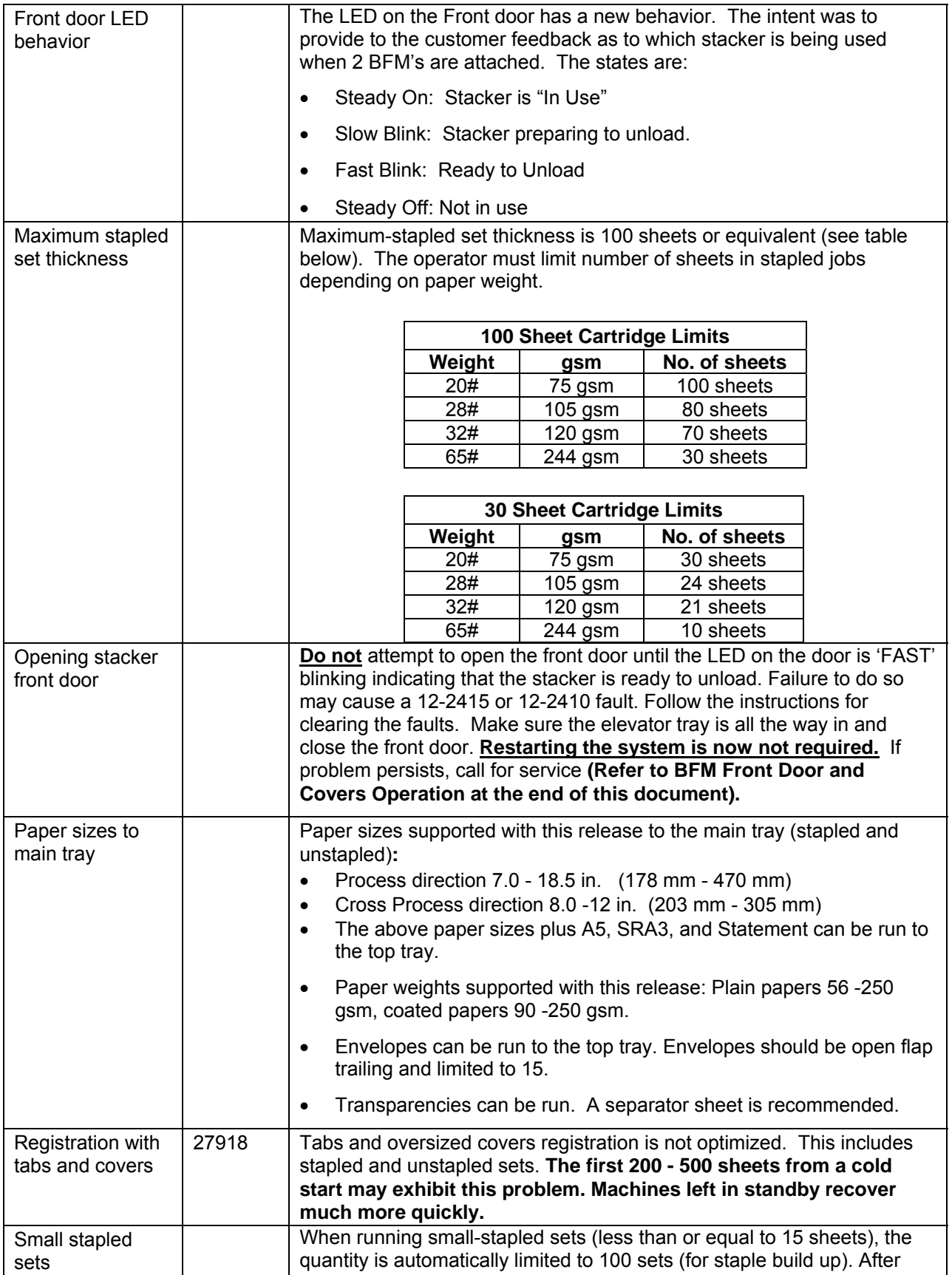

<span id="page-24-0"></span>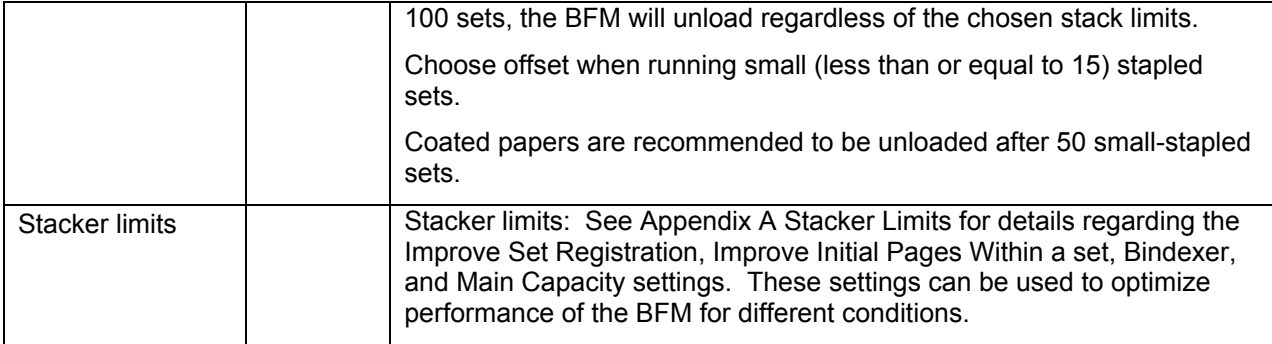

#### 12-2505 Faults

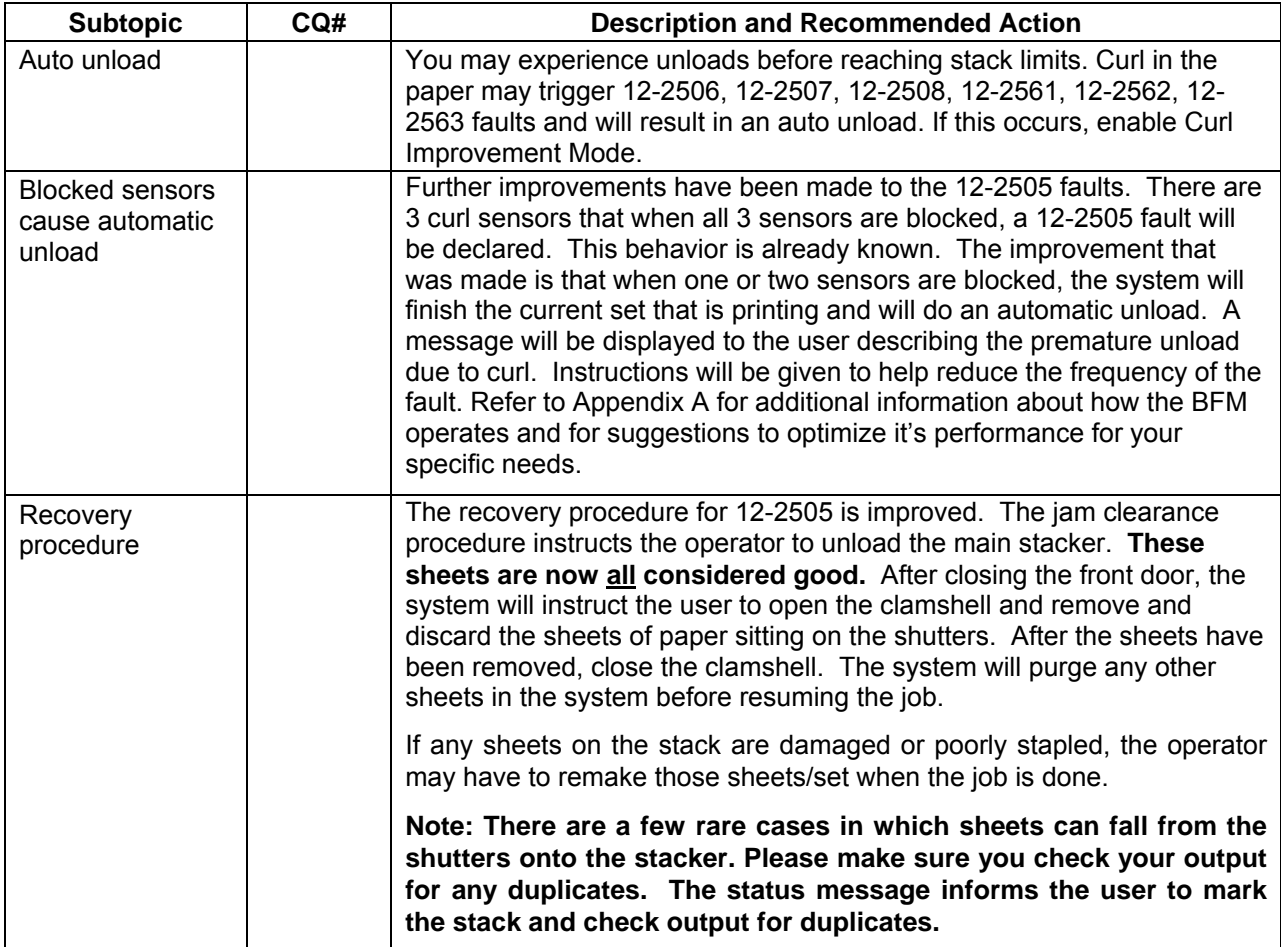

#### <span id="page-25-0"></span>DS5000

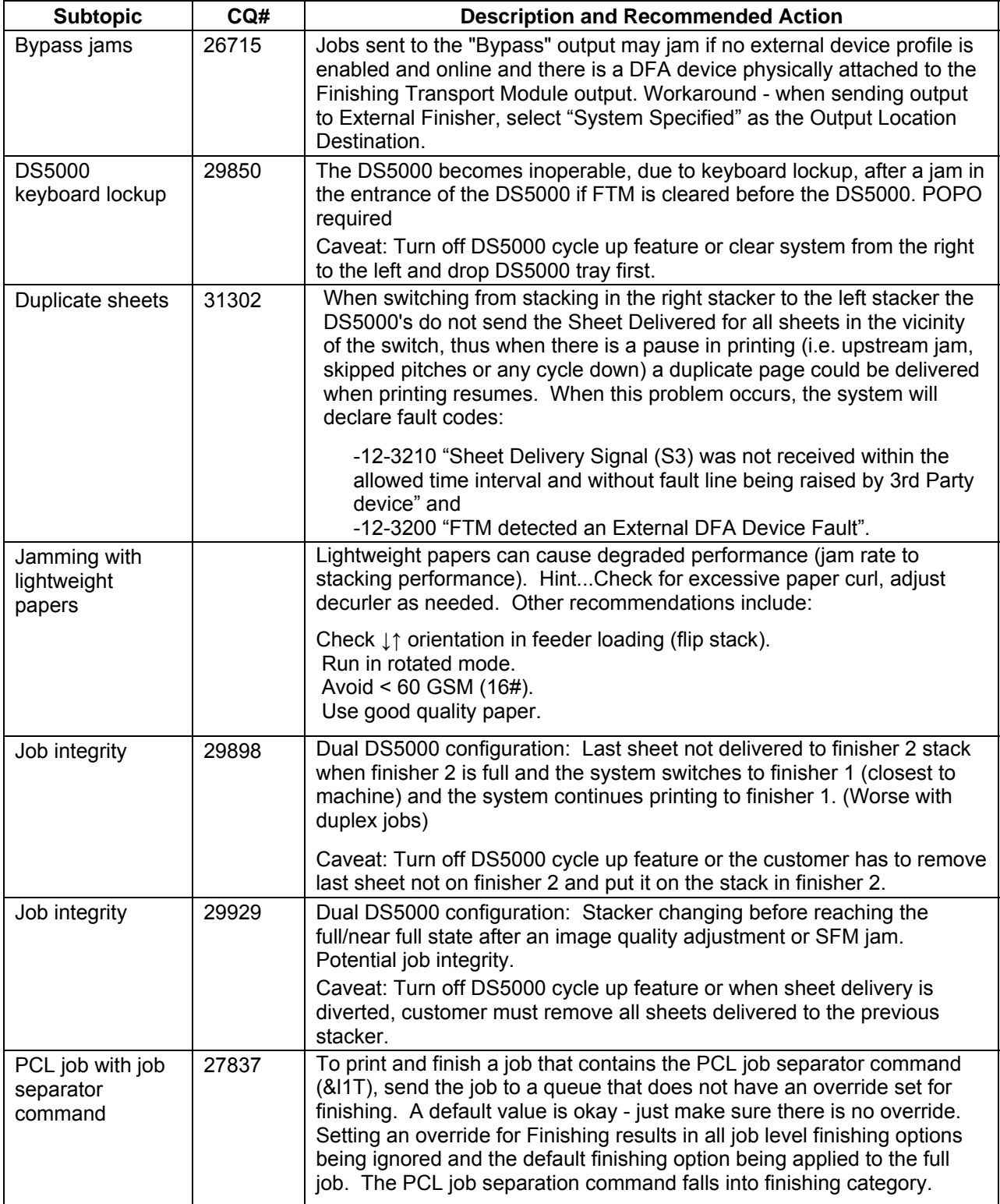

<span id="page-26-0"></span>**Other** 

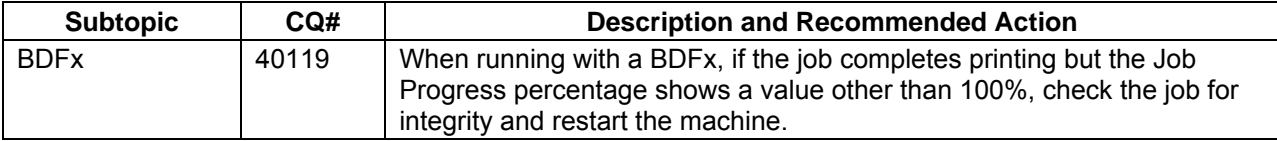

# **Security**

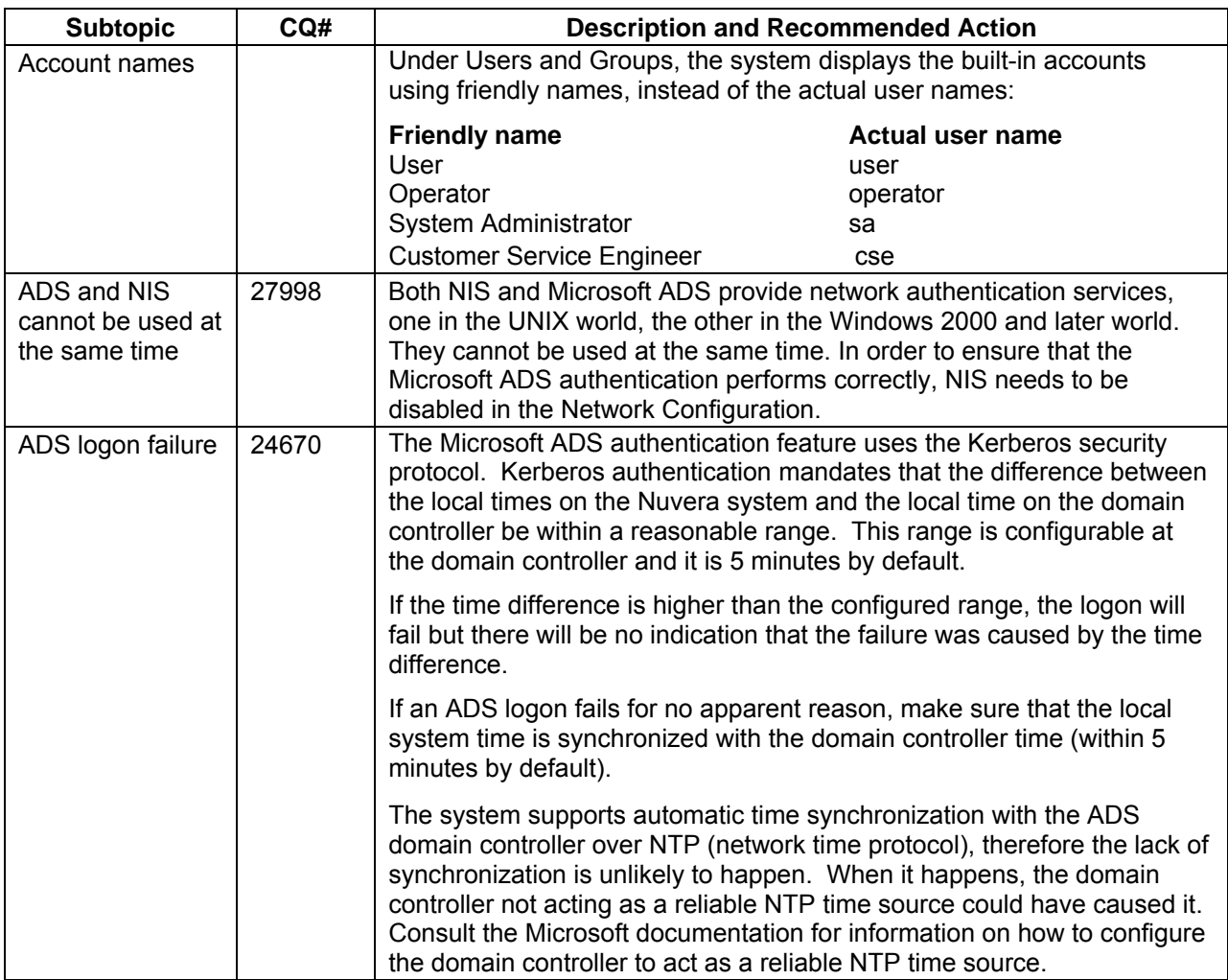

## <span id="page-27-0"></span>**Print Drivers**

#### Installation

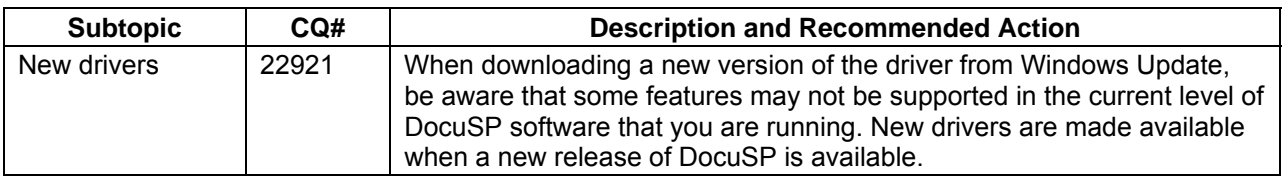

### Imaging

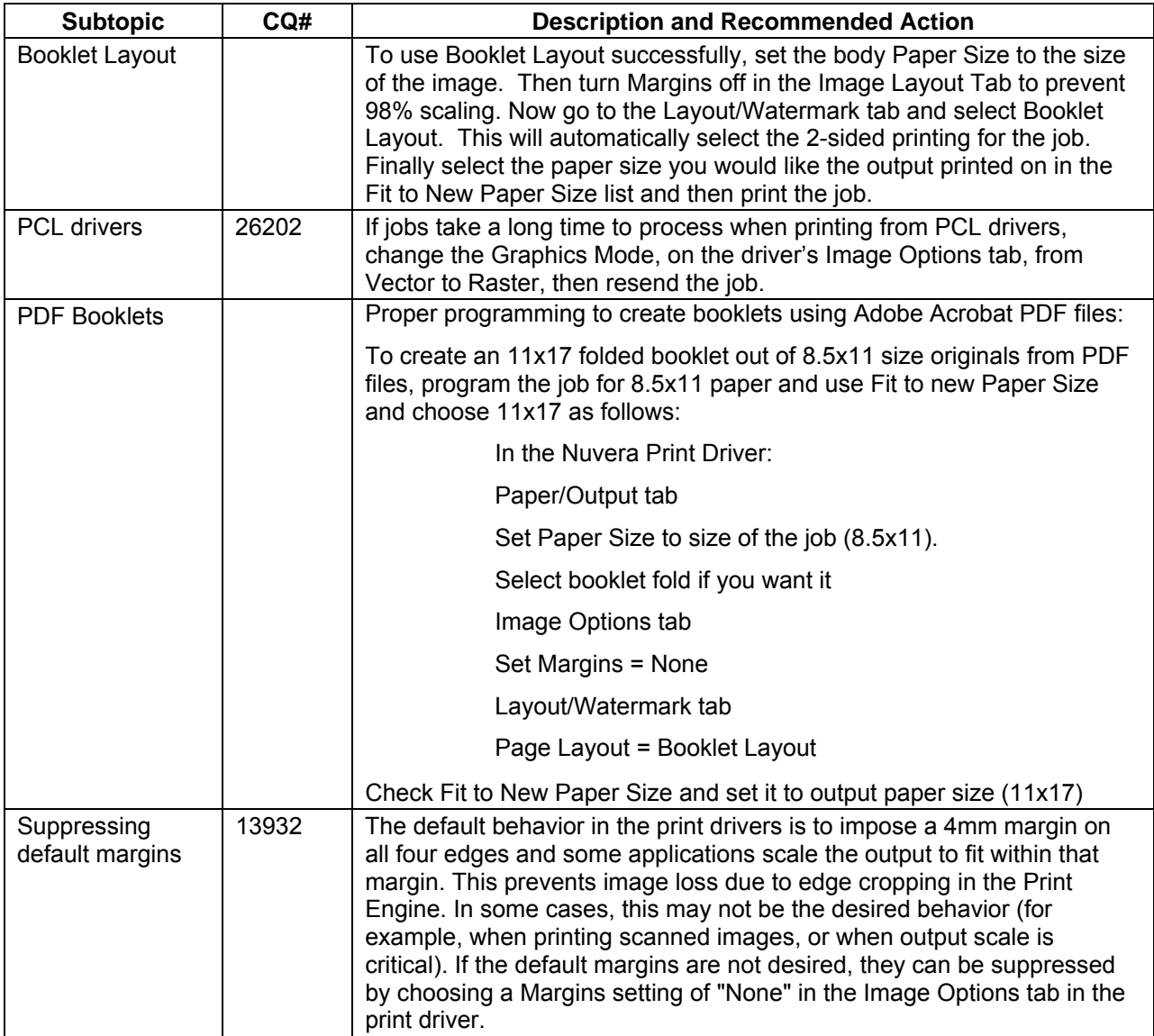

#### <span id="page-28-0"></span>**Other**

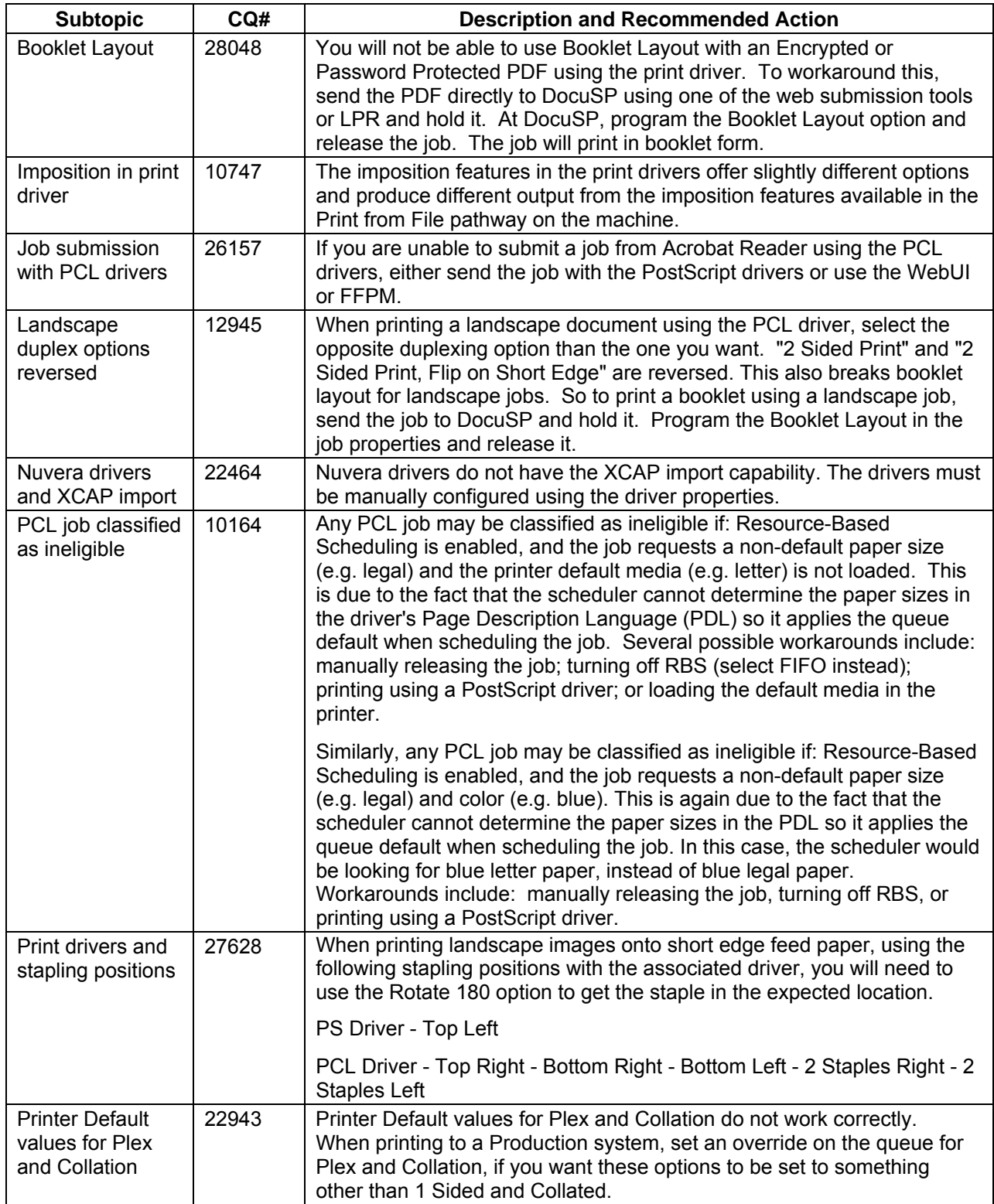

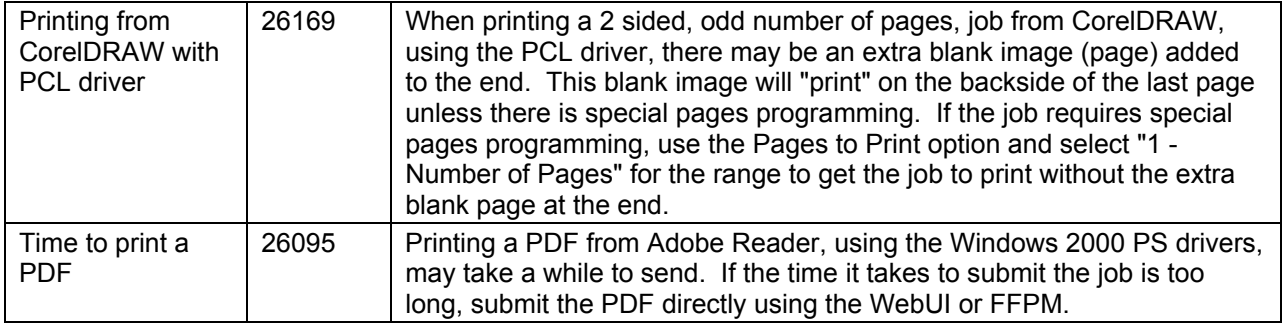

## <span id="page-30-0"></span>**Print Submission Tools Hints & Tips**

#### FreeFlow Print Manager / IPP

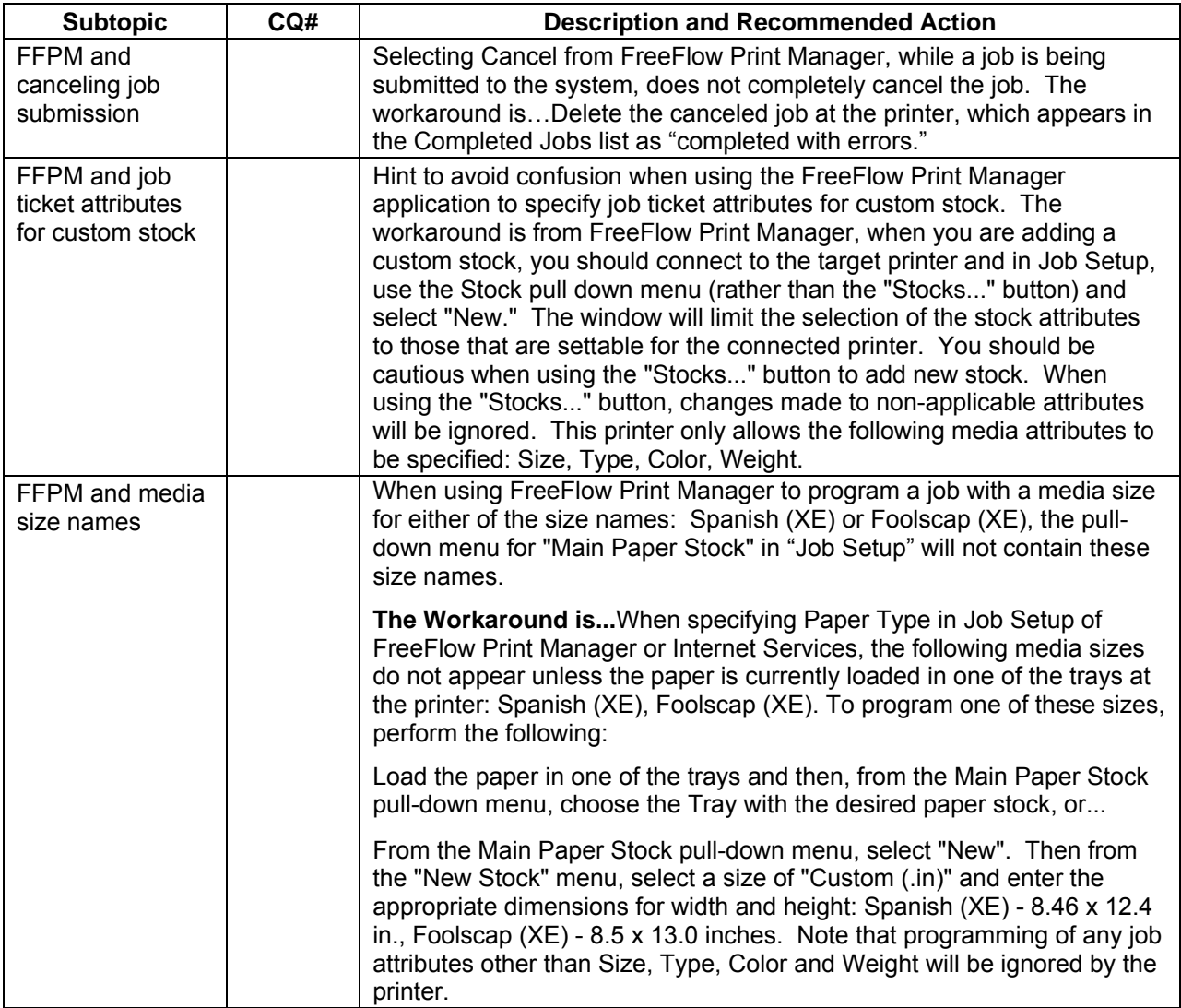

#### Internet Services / HTTP

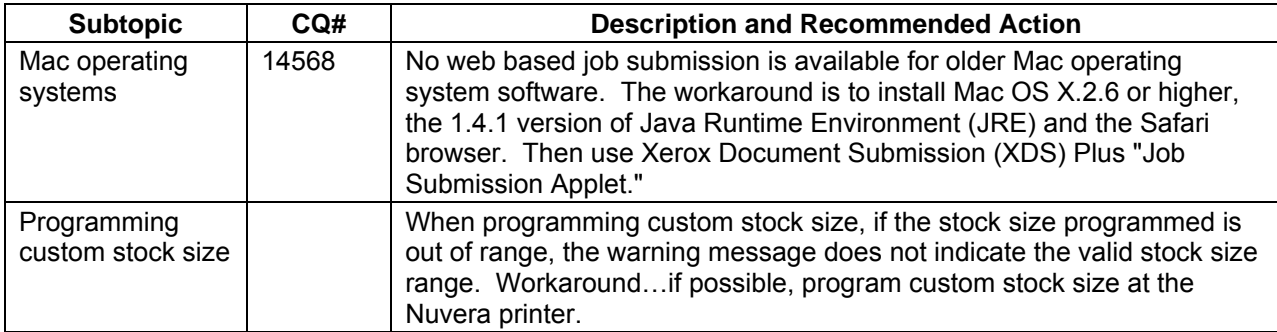

#### <span id="page-31-0"></span>DigiPath 4.1

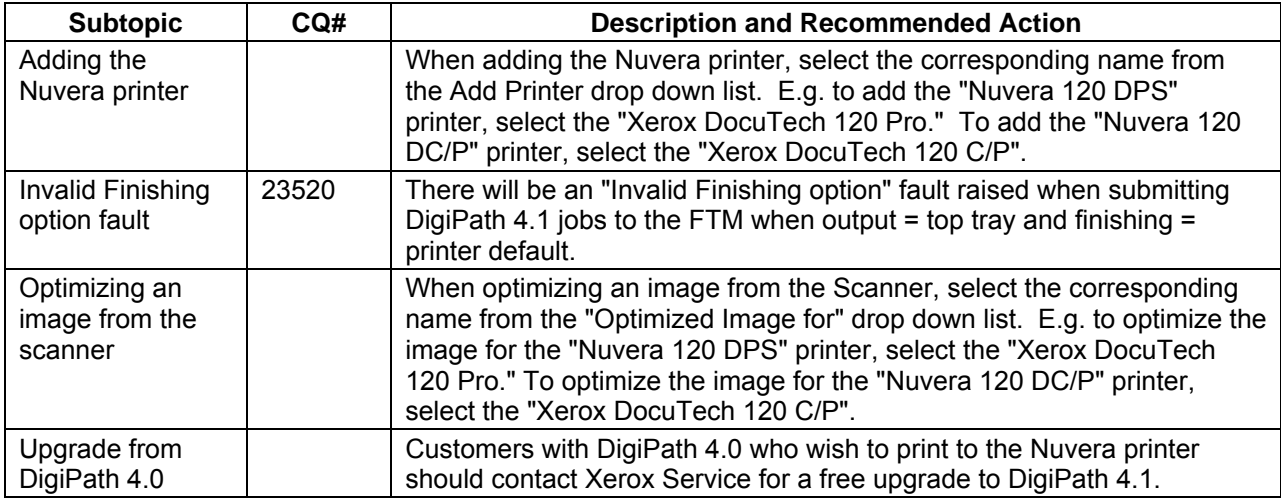

# **Accounting**

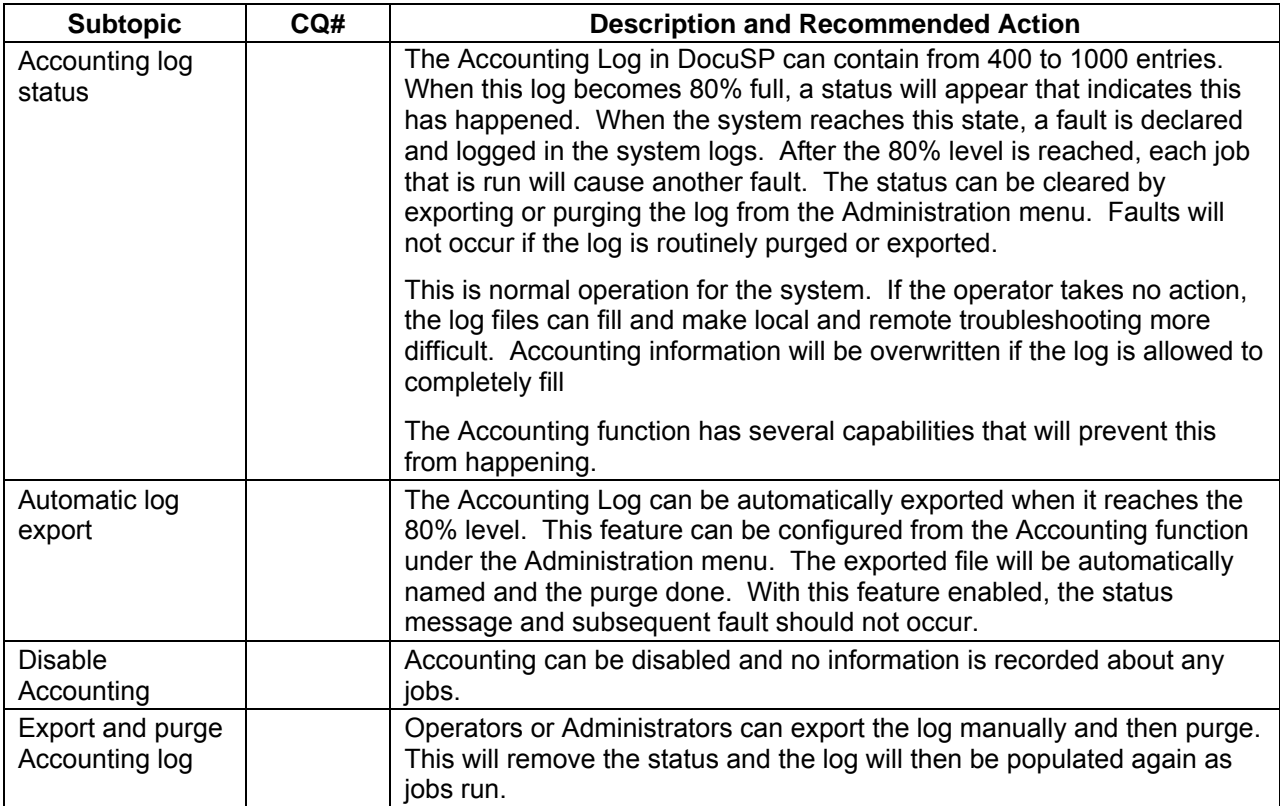

# <span id="page-32-0"></span>**Foreign Interface (FDI) Hints & Tips**

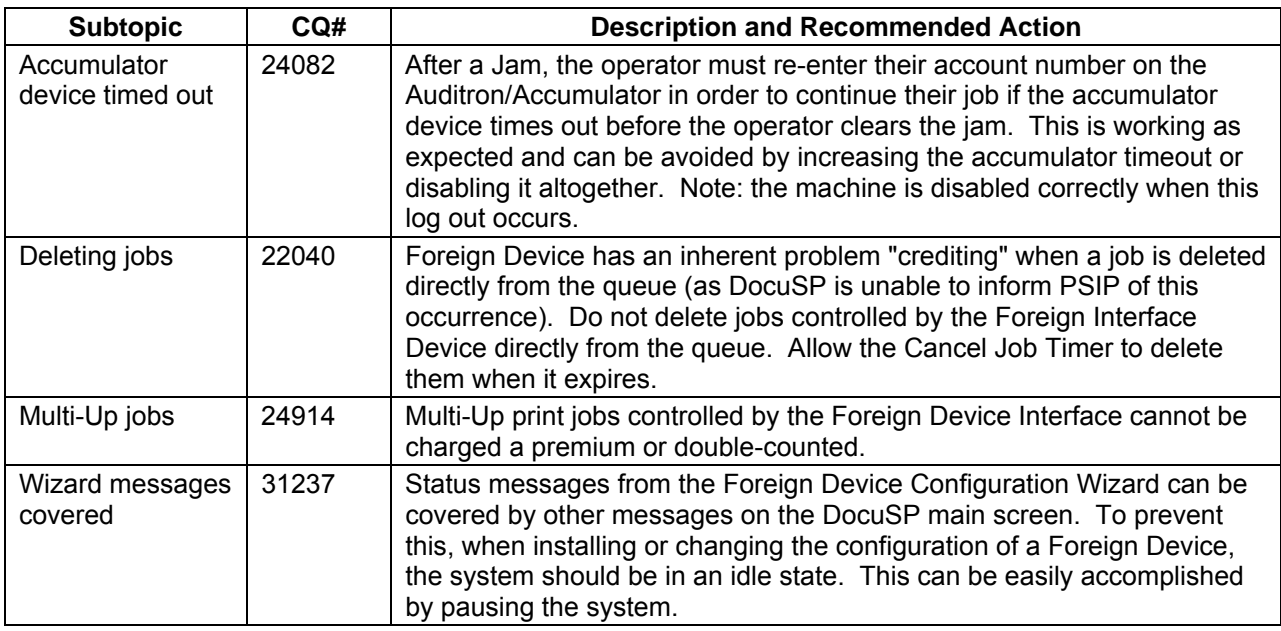

# <span id="page-33-0"></span>**Appendix A:**

### **Optimize BFM performance**

You can improve your experience with your Nuvera system by customizing the BFM's behavior to meet your needs and by using some relatively simple strategies to improve the quality of your output and the overall productivity of the system. The techniques presented here should provide you with:

- improved stacking quality with better in-set registration of each sheet
- improved productivity through reduced interruption due to jamming and intermittent stacker unloading
- improved operability by customizing stacker unloading to meet your needs

A tabular summary of the strategies is provided at the end of this document. You can refer to that as a quick reference but taking the time to read the detailed explanations and getting a thorough understanding of the BFM's capabilities can provide tremendous benefit in optimizing the performance. The following topics are covered:

- Operational summary of the Stacker
- Controlling the stack height limit
- Managing paper curl
- Use of the variable shaped tray
- Use of the bin limit setting
- Use of the scuffer
- Disabling buffering

#### Compiling and Stacking principles of operation

In the BFM, the act of collecting sheets of a set is referred to as compilation and the area those are collected in is referred to as the compiler. The compiler physically can only collect the equivalent of 100 sheets of 20 lb paper. The limit compiled sheets is determined automatically based on the paper properties. When stapling, the bin limit is equal to size of the stapled set. The BFM will collect sheets in the compiler up to the lesser of the bin limit or size of a set and then will drop that collection set onto the stack below.

There is an array of 3 optical sensors that are used to determine if a successful drop has occurred. At the occurrence of a set drop, the set drop sensor array is checked. When curl is present in sheets and building up as a stack accumulates, typically one or two of the set drop fault sensors become blocked before all three become blocked. As each set drop occurs, the set drop array is checked and if only one or two of the sensors are blocked, the system completes the next chunk/set that is currently in progress (it had already started before the drop completed) and then schedules an orderly unload of the stacker at the next chunk/set boundary. In those cases, the operator simply needs to unload the stacker, discard nothing, and the system resumes. In dual BFM systems, the job will automatically switch to the other available empty stacker and continue with no impact to productivity. If at the time of the drop, all sensors are blocked, a 12-2505 set drop fault is declared. In this case the operator will need to unload the stacker and then open the top transport clamshell and remove and discard any sheets in the compiler and any compiled collections that remained hung up during the set drop operation. The set which failed to drop will not be remade, only sheets left in the compiler or transports will be remade.

#### <span id="page-34-0"></span>Control the stacking limit

The BFM is designed to stack up to the equivalent of 3000 sheets of 20 lb paper. The BFM detects when it's getting close to full and automatically schedules an unload at completion of the next set or compiling eject. A 3000-sheet stack can become unwieldy to unload. Also, 3000 sheets of oversized 11x17 or A3 paper can be excessively heavy to lift off of the stacker and transport for downstream processing. You can customize the stacking limit through the GUI in the Stacking tab of the Printer Manager pathway. On the Stacking tab right click on one of the finishing devices presented and select *Stacker Limits* from the menu. Use this to set stacker unloading to a more comfortable stack size. Use it also to combat the effect of accumulating up curl in very large stacks to avoid unnecessary interruptions that require more complex operator intervention in recovery. With two BFM's productivity is maintained with automatic stacker switching when one becomes full. Figure 1 below presents the dialog that is available for doing this. Note that the stacker limit can be set unique for each stacker if you happen to have more than one. You might find this useful if you want to run letter sized jobs and ledger size jobs each with different stacking limits; direct each job to their specific stacker. This stacking limit can be changed as often as desired.

The system will count sheets delivered to the stacker and will either unload when the limit is reached or when it detects it's full; whichever comes first. Note that this limit you've set is not a precise limit. It's more specifically a "do not exceed" limit and the system factors in the set size or compiling limit of the current set in progress and will schedule an unload when it determines that the next set to be processed could exceed the limit.

#### Improve stacking quality and BFM reliability through management of paper curl

To achieve the best quality stacks and to get the optimum performance out of the BFM it is crucial to minimize the amount of curl in the paper that is delivered to the stacker. A variety of factors contribute to the amount of curl in your output including quality of paper being used, grain direction in the paper, temperature of the fuser and orientation of the output in the stack. Curl is primarily an issue in lighter weight papers less than 20 lb or 75 gsm. There are several things you can do to minimize curl in your output and some of those are mentioned here. For a more thorough understanding of curl contributors and countermeasures please review the topic in the Nuvera User Guide and Training Aid.

The Nuvera system is designed to optimize fusing performance across the entire range of paper weights and types that it is specified to support. A key capability is intelligent control of the fusing temperature to maintain optimal fuse fix performance for each paper that passes through the system. This *Automatic Image Permanence for All Stock Weights* control (AIP) relies on accurate input of paper weight and type information so it is critical to properly enter these properties for each paper loaded in the machine. In particular, lighter weight papers will be over stressed if they're programmed with heavier weights. *Automatic Image Permanence for All Stock Weights* is enabled by default and is accessible through User Diagnostics in the System Optimizations dialog. You can turn off AIP in which case all media will be fused at a lower temperature optimal for lighter weight papers. Then you can also select *Heavy-Weight Stock Jobs - Enhanced Image Permanence* in which case media will be fused at a higher temperature suitable for heavier media but the risk of curl on lighter weight media will result. Note also that the BFM uses paper weight to optimize sheet in-set registration and compiling operation. Taking the time to properly program paper weight information when loading trays will result in optimum overall system performance and reliability.

Proper use of the Print Engine decurler is also very helpful. It is recommended that you start with the decurler set to a value of 2 and only increase it one notch at a time as the decurler roll wears and you start to experience jamming in the decurler. If your 1-sided output is excessively down-curled, or your 2 sided output is excessively up-curled, try adjusting the Print Engine decurler down to a lower setting. If a Sheet Enhancement Module is present, the proper setting of the sheet flatness adjustment can help significantly. The BFM will perform best with the adjustment on the positive side of the scale. Careful

<span id="page-35-0"></span>attention is required, though, to avoid setting it too strong, which will result in sheets with down curl that can get caught up in the BFM entrance baffle. This is accessible by selecting *Adjust sheet flatness…* in the Printer drop down menu.

#### Improve stacking quality and performance through BFM optimization

Once all curl management techniques have been employed, additional actions can be taken specifically with the BFM to further improve stacking quality or performance.

#### **Use of the shaped tray**

If up curl continues to be a problem, the most effective option might be to employ the use of the optional shaped tray on the stacker tray. This insert assists in stacking when there is up curl present by breaking the beam strength of the up curl in each dropped set. It is very effective when stacking lighter weight stocks. Avoid using the insert when building stacks of heavier weight stocks more than 140gsm because they generally won't break over the shape of the tray resulting in an unstable stack. Also, these heavier weight stocks are generally immune to curl anyhow so the shaped tray is neither necessary nor beneficial.

#### **Use of bin limit**

As noted earlier, the BFM collects sheets for a set in the compiler up to an automatically determined bin limit. There may be times while running unfinished stacks when it may be advantageous to reduce this bin limit to create smaller set drops. This can be controlled via the **Bindexer Capacity** setting on the Stacker Limits dialog (see figure 1). It can be beneficial when there is extreme curl in the output by reducing the accumulated effect in the compiled sets/stacks. This can improve the success of set drops in those cases. Lowering the bin limit can also be used to reduce the amount of waste sheets left in the compiler at the occurrence of set drop faults. Note that lowering the bin limit may result in stack quality problems due to the more frequent drops that occur.

#### **Use of the scuffer**

The BFM generally registers sheets in the compiler by tamping them from behind along the trailing edge. When running jobs that include oversized covers or precut tabs, this method of registration is not possible. In those cases an alternative registration method is used with a set of rotating wheels that lightly pull sheets from the lead edge into the registration position. These rotating wheels are referred as the scuffer. The scuffer is automatically employed when the job's construction requires it. Scuffer registration can also be enabled manually by selecting *Improve Set Registration* on the Stacker Limits dialog. This can be effective at improving in-set registration and compiling reliability when excessive up curl is preventing the tamping device from accurately pushing sheets into registration. Testing has shown this to be very effective when running lighter weight large stocks (11x17 and A3). It is also effective at eliminating or at least reducing the pucker that occurs between staples in a dual-stapled set. Note that enabling use of the scuffer may result in premature wear of this device and thus in more frequent service calls required to repair it.

#### **Turn off buffering**

The BFM buffers a few sheets in the transport that arrive during a set drop from the compiler of the previous chunk or set. This is done to avoid having to insert open pitches while the set drop is underway. Note that the BFM disables this buffering automatically for certain paper sizes such as 11x17. Buffering can also be disabled manually and can be useful if excessive down curl is causing those buffered sheets to float into the compiler and get mis-registered. Buffering can be turned off by selecting *Improve Initial Pages Registration within Set* in the Stacker Limits dialog.

Note: With 7.0 SW, the "*Improve Set Registration*" and the "*Improve Initial Pages Registration within Set***"** are controlled independently. Prior to 7.0 SW, checking the "Improve Set Registration" internally set the system into "Improve Initial Pages Registration Within Set**"**.

<span id="page-36-0"></span>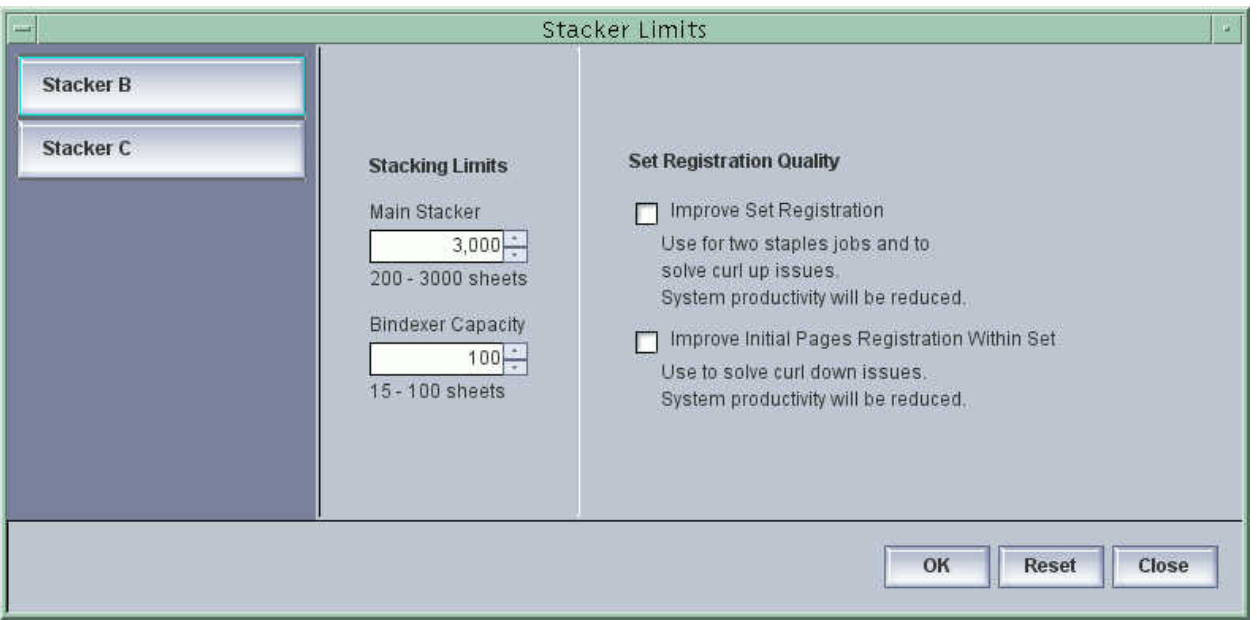

Fig. 1 – Stacker Limits dialog, accessible via the Printer Manager pathway on the Stacking tab

#### Using All the Adjustments Affecting the BFM

Note: Perform the actions / adjustments in the order in which they appear in this table.

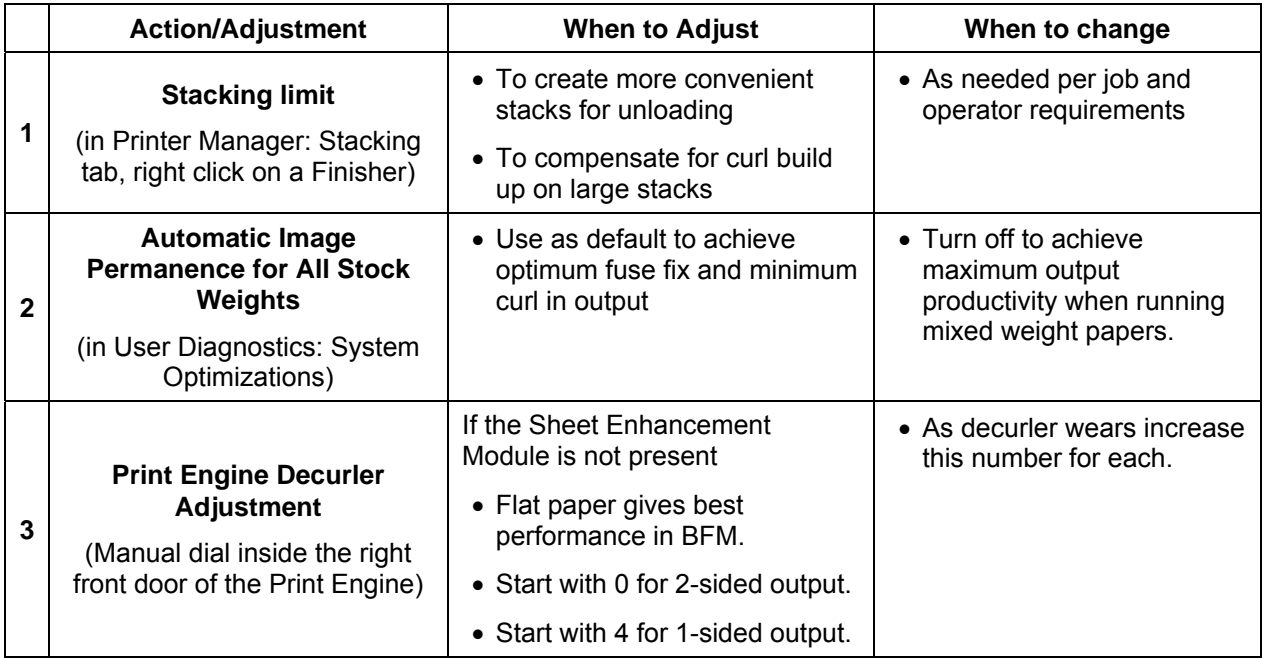

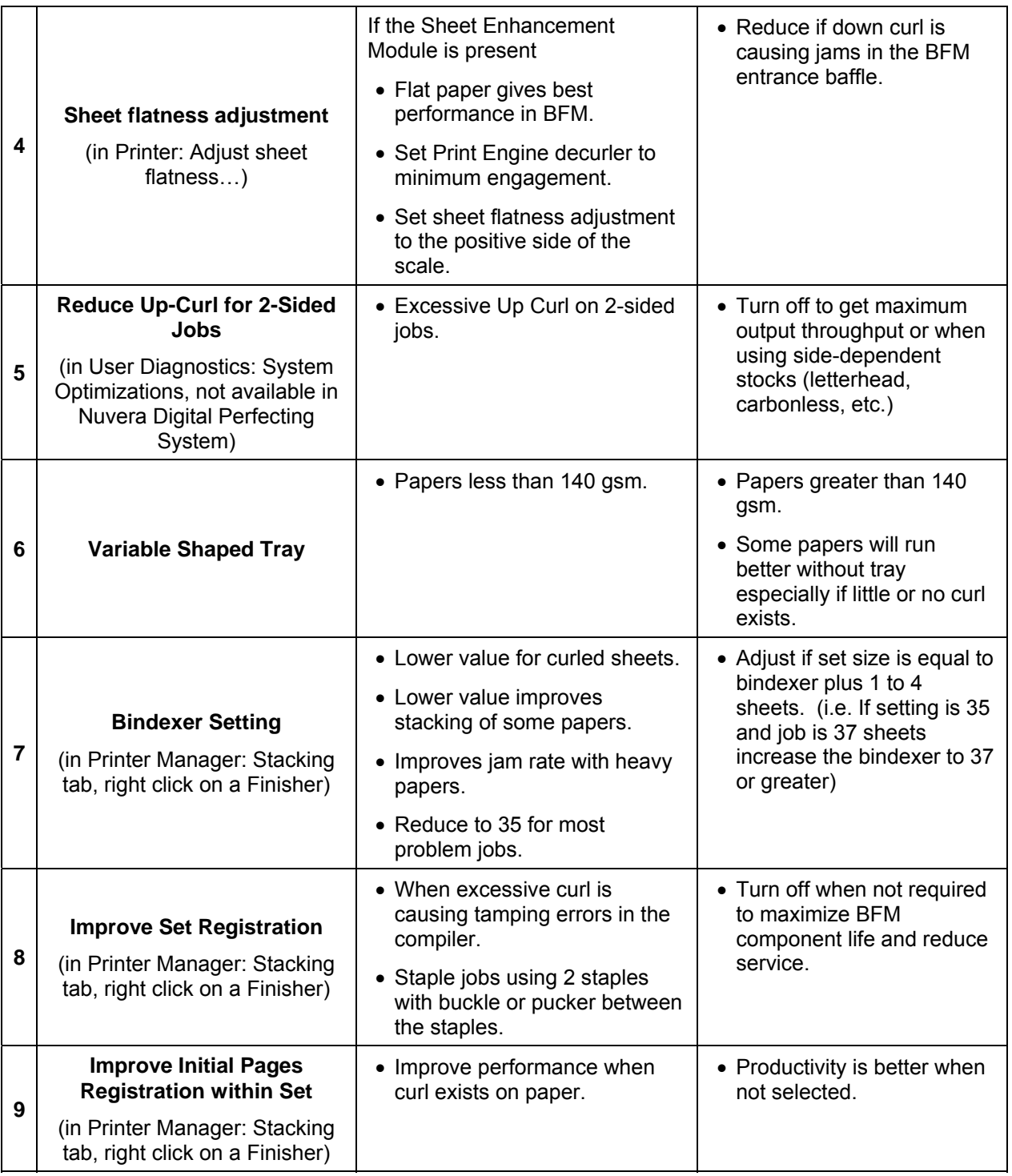

#### <span id="page-38-0"></span>**BFM Front door and covers operations:**

The 5 areas on the Purge BFM include:

- 1. The top left cover (swings up to left for jam clearance). Area 1 is located here.
- 2. The top right cover (swings up to right for jam clearance). Areas 2a and 2b are located here.
- 3. The top cover (swings up from front to back for jam clearance). Area 3 is located here.
- 4. The front door is used for unloading paper.
- 5. The staple door is used to replace staples and clearing any staple problems.

The 7 areas on the Bypass BFM include:

- 1. The top left cover (swings up to left for jam clearance). Area 1 is located here.
- 2. The Bypass Top Cover (Lifts from the handle on top). Area 4 is located here.
- 3. The Bypass Main Cover (Lifts from a handle in front. Button pushes like a car door to open). Areas 2a and 2b are located here.
- 4. The Top Main Cover (swings up from front to back for jam clearance). Area 3 is located here.
- 5. The front door is used for unloading paper.
- 6. The staple door is used to replace staples and clearing any staple problems.
- 7. The IM Module front door (opens from the right and pulls forward). Areas 5a and 5b are located here.

Opening the front door can be accomplished in 2 ways:

- 1. Push the Unload button on the front door.
	- The LED will be blinking slowly green while the stacker lowers.
	- The LED will blink quickly when the door is ready to open.
	- **Only pull on the door when the LED is blinking quickly.**
- 2. Using the UI.
	- Choose Unload button (top right on UI)
	- If multiple BFMs are present, select the BFM to unload.
	- The LED will be blinking slowly green while the stacker lowers.
	- The LED will blink quickly when the door is ready to open.
	- **Again, only pull on the door when the LED is blinking quickly.**
- During jam clearance follow the instructions on the UI. Trying to open the door before instructed may cause problems and may require a restart.

If the LED on the front door is blinking and the front door won't open: -Push the top left corner of the door closed.

-The magnet must be engaged for the door to open.

-Push the unload button again and the latch will release.

Unload while running a job:

If the Unload button is pushed while running a job, the system may run up to 100 sheets before allowing the unload. If a jam occurs or the machine runs out of paper at this time, the jam must be cleared or paper added to allow this to finish. The unload will not happen until these last sheets are completed.

**NOTE:** The top cover and staple drawer can also be opened using the UI. -Choose Printer

-Choose Unlock Stacker

-Choose top cover or staple drawer to unlock.

#### -**The front door and staple drawer cannot be opened at the same time.**

-Opening and closing the opened cover will allow the next cover to be opened.

The staple door won't open:

- Open and close the top cover; remove any found paper.

Stack tray faults 12-2410 and 12-2415. (No longer requires restarting the system). -Check that the front door is closed and the elevator tray is in.

-If fault persists, call for service.

<u>000 - Andrea Station Barbara (h. 18</u>